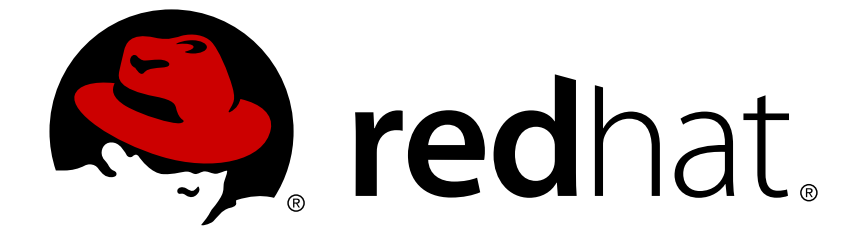

# **Red Hat Enterprise Linux 6**

# **V2V** 指南

使用 virt-v2v 导入虚拟机

Last Updated: 2018-05-15

使用 virt-v2v 导入虚拟机

Dayle Parker Red Hat Engineering Content Services dayleparker@redhat.com

Laura Novich Red Hat Engineering Content Services lnovich@redhat.com

Laura Bailey Red Hat Engineering Content Services lbailey@redhat.com

Tim Hildred Red Hat Engineering Content Services thildred@redhat.com

David Jorm Red Hat Engineering Content Services djorm@redhat.com

## 法律通告

Copyright © 2010-2014 Red Hat, Inc.

This document is licensed by Red Hat under the Creative Commons [Attribution-ShareAlike](http://creativecommons.org/licenses/by-sa/3.0/) 3.0 Unported License. If you distribute this document, or a modified version of it, you must provide attribution to Red Hat, Inc. and provide a link to the original. If the document is modified, all Red Hat trademarks must be removed.

Red Hat, as the licensor of this document, waives the right to enforce, and agrees not to assert, Section 4d of CC-BY-SA to the fullest extent permitted by applicable law.

Red Hat, Red Hat Enterprise Linux, the Shadowman logo, JBoss, OpenShift, Fedora, the Infinity logo, and RHCE are trademarks of Red Hat, Inc., registered in the United States and other countries.

Linux ® is the registered trademark of Linus Torvalds in the United States and other countries.

Java ® is a registered trademark of Oracle and/or its affiliates.

XFS ® is a trademark of Silicon Graphics International Corp. or its subsidiaries in the United States and/or other countries.

MySQL ® is a registered trademark of MySQL AB in the United States, the European Union and other countries.

Node.js ® is an official trademark of Joyent. Red Hat Software Collections is not formally related to or endorsed by the official Joyent Node.js open source or commercial project.

The OpenStack ® Word Mark and OpenStack logo are either registered trademarks/service marks or trademarks/service marks of the OpenStack Foundation, in the United States and other countries and are used with the OpenStack Foundation's permission. We are not affiliated with, endorsed or sponsored by the OpenStack Foundation, or the OpenStack community.

All other trademarks are the property of their respective owners.

## 摘要

本指南介绍了如果把使用其它虚拟机监测程序(hypervisor)的虚拟机导入到 Red Hat Enterprise Virtualization 或由 libvirt 管理的 KVM 中。

## 目录

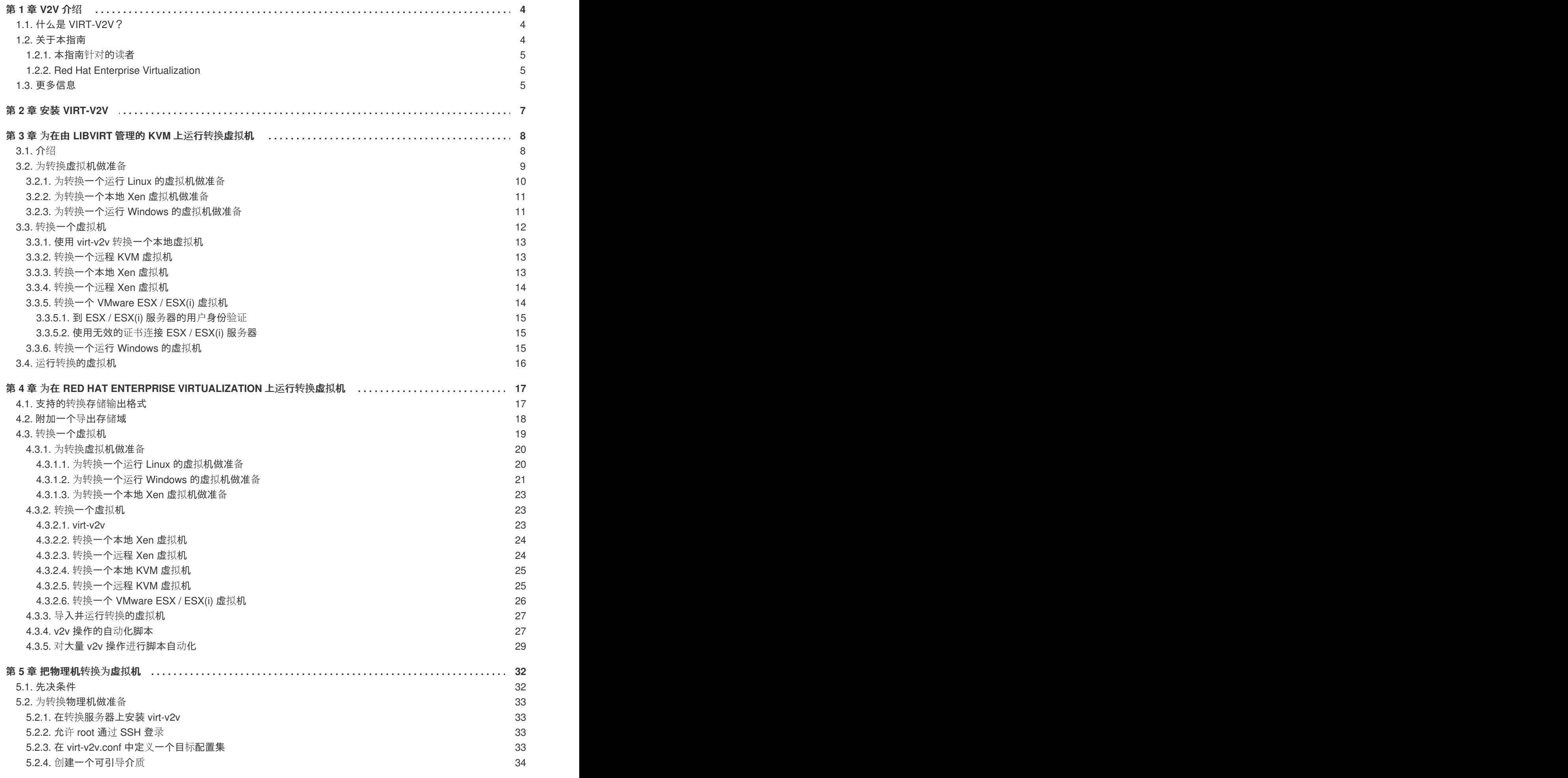

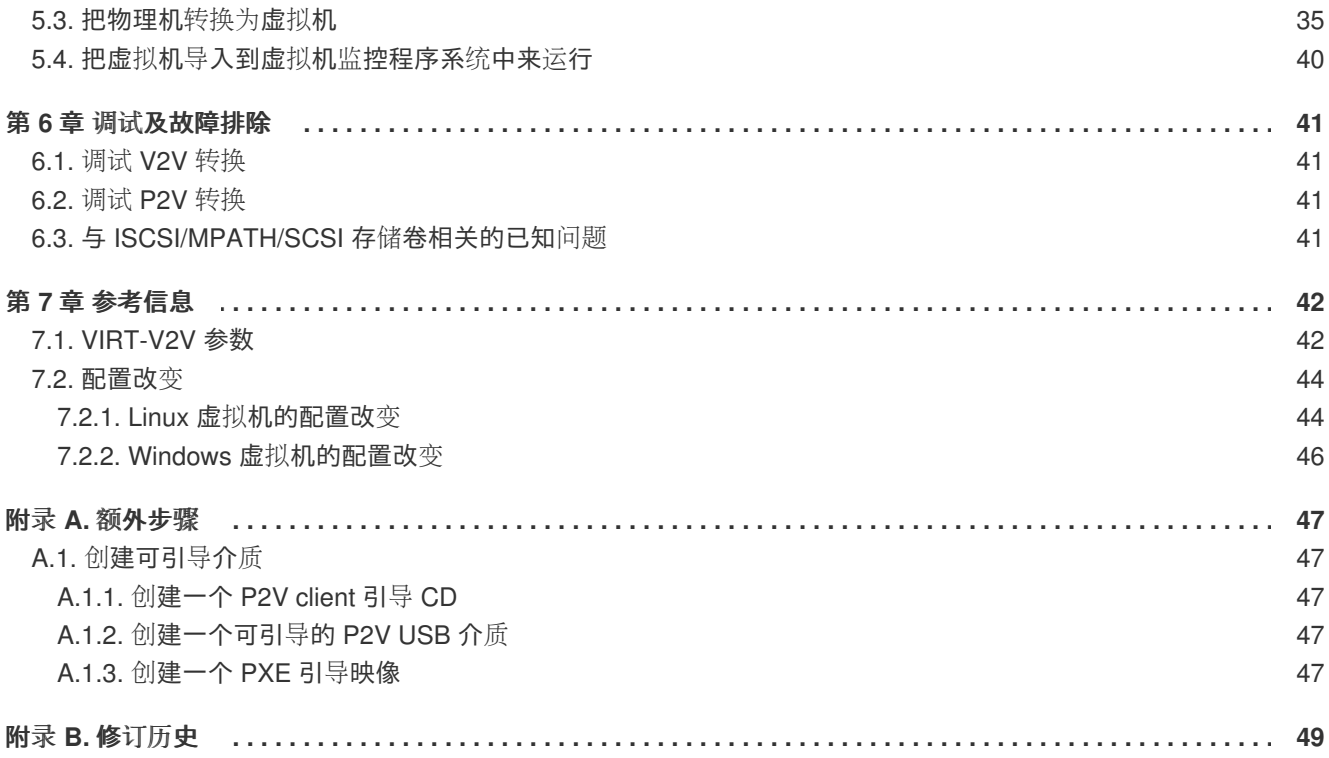

## <span id="page-7-0"></span>第 **1** 章 **V2V** 介绍

V2V 代表了把虚拟机从一个虚拟平台导入到另外一个虚拟平台的过程(V2V 是英文 virtual to virtual 的缩 写)。Red Hat Enterprise Virtualization 和 Red Hat Enterprise Linux 通过使用 **virt-v2v** 命令提供了进 行 V2V 操作的功能。

## <span id="page-7-1"></span>**1.1.** 什么是 **VIRT-V2V**?

使用 virt-v2v 命令, 可以把在其它虚拟机监控程序 (hypervisor) 上运行的虚拟机进行转换, 从而可以 在 Red Hat Enterprise Virtualization 或由 libvirt 管理的 KVM 上运行。当前,**virt-v2v** 可以转换在 Xen、KVM 和 VMware ESX / ESX(i) 上运行的 Red Hat Enterprise Linux 虚拟机和 Windows 虚拟机。在 可能的情况下,**virt-v2v** 会在被转换的虚拟机上启用准虚拟化(**virtio**)驱动。

**virt-v2v** 支持使用以下操作系统的虚拟机:

#### 支持的虚拟机操作系统:

- Red Hat Enterprise Linux 3.9
- Red Hat Enterprise Linux 4
- Red Hat Enterprise Linux 5
- Red Hat Enterprise Linux 6
- Windows XP
- Windows Vista
- Windows 7
- Windows Server 2003
- Windows Server 2008

**virt-v2v** 支持以上列出的操作系统的所有子版本。

**virt-v2v** 支持以下虚拟机监控程序作为源系统:

#### 支持的虚拟机监控程序源系统:

除非特别声明, virt-v2v 支持以下虚拟机监控程序的子版本作为源系统:

- Xen 红帽发行的所有版本
- KVM 红帽发行的所有版本
- VMware ESX / ESX(i) 版本 3.5、4.0、4.1、5.0、5.1

## <span id="page-7-2"></span>**1.2.** 关于本指南

本指南介绍了如果把使用其它虚拟机监测程序(hypervisor)的虚拟机导入到 Red Hat Enterprise Virtualization 或由 libvirt 管理的 KVM 中。

## <span id="page-8-0"></span>**1.2.1.** 本指南针对的读者

本指南所针对的读者是使用 Red Hat Enterprise Virtualization 或 Red Hat Enterprise Linux 来管理虚拟环 境的系统管理员。这些系统管理员需要具有丰富的系统管理经验(最好有管理虚拟机数据中心的经验)。 本指南不适合初级用户阅读。

### <span id="page-8-1"></span>**1.2.2. Red Hat Enterprise Virtualization**

Red Hat Enterprise Virtualization 平台是一个功能丰富的虚拟化管理解决方案,它完全集成了虚拟机的管 理功能。它基于领先的开源虚拟化平台,提供了出众的技术能力以及虚拟环境的可扩充性。

## <span id="page-8-2"></span>**1.3.** 更多信息

红帽对多个不同的虚拟化产品提供了丰富的文档,与 Red Hat Enterprise Linux 以及它们内建的虚拟化产 品相关的文档包括:

- Red Hat Enterprise Linux Virtualization Getting Started Guide: 这个文档包括了对虚拟化概 念、优点和工具的介绍,并包括了对 Red Hat virtualization 文档和产品的介绍信息。
- *Red Hat Enterprise Linux — Virtualization Host Configuration and Guest Installation Guide*:这 个文档包括了在虚拟主机上安装虚拟化软件以及配置虚拟机的信息。
- *Red Hat Enterprise Linux — Virtualization Administration Guide*:这个文档包括了使用 virtmanager 和 virsh 作为主配置工具来管理主机、网络、存储和客户端系统(虚拟机)的信息。它 还包括了与 libvirt 和 QEMU 相关的参考信息,以及进行故障排除的信息。
- Red Hat *Enterprise Linux Virtualization Security Guide*: 这个文档包括了红帽所提供的虚拟化 安全技术的信息。另外,它还包括了在虚拟化环境中推荐使用的主机、虚拟机、共享基础架构和 资源的安全解决方案。
- *Red Hat Enterprise Linux — Virtualization Tuning and Optimization Guide*:这个文档包括了与优 化虚拟环境性能相关的信息。
- Red Hat Enterprise Linux V2V Guide:这个文档(您现在阅读的文档)介绍了如何把 KVM、 Xen 和 VMware ESX/ESX(i) 上运行的虚拟机导入到 Red Hat Enterprise Virtualization 和 libvirt 管 理的 KVM 上的信息。

Red Hat Enterprise Virtualization 文档套件提供了和安装、应用程序开发、配置和使用 Red Hat Enterprise Virtualization 相关的信息。

- *Red Hat Enterprise Virtualization 安装指南*: 这个文档包括了如何准备并设置 Red Hat Enterprise Virtualization 环境,以及如何把 Red Hat Enterprise Virtualization 环境升级到最新版 本的信息。它还包括了如何设置虚拟机监测程序以及对 Red Hat Enterprise Virtualization 环境进 行初始配置的信息。
- Red Hat Enterprise Virtualization *管理指南*: 这个文档包括了在初始配置后, 如果配置和管理 一个 Red Hat Enterprise Virtualization 环境的信息。它介绍了如何在虚拟环境中添加虚拟主机、 存储域和外部供应商,以及如何管理资源(如虚拟机、虚拟磁盘、模板)、对系统进行备份和恢 复的信息。
- *Red Hat Enterprise Virtualization —* 用户指南:这个文档包括了如何使用 Red Hat Enterprise Virtualization 环境中的用户门户的信息。它介绍了用户门户中的"基本"和"扩展"标签页的信息,并 介绍了如何创建并使用虚拟机和模板、如何对资源进行监控的信息。
- *Red Hat Enterprise Virtualization —* 技术指南:这个文档介绍了如何使用Red Hat Enterprise Virtualization 的 REST API、Python 和 Java 软件开发套件、命令行工具的信息。它同时还包括 了对 Red Hat Enterprise Virtualization 所基于的虚拟技术概念的信息。
- *Red Hat Enterprise Virtualization — Manager* 发行注记:这个文档包括了与 Red Hat Enterprise Virtualization Manager 最新发行版本相关的信息。
- *Red Hat Enterprise Virtualization — Technical Notes*:这个文档列出了 Red Hat Enterprise Virtualization 最新发行版本和以前的发现版本中的不同。

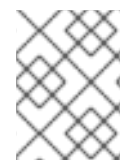

## 注意

- 以上所有文档都可以从红帽客户门户网站 (Red Hat Customer Portal) 中获
- 得:<https://access.redhat.com/documentation/en-US/>

## <span id="page-10-0"></span>第 **2** 章 安装 **VIRT-V2V**

**virt-v2v** 需要从一个 Red Hat Enterprise Linux 64 位主机上运行,并需要在主机上安装 **virt-v2v**。

#### 过程 **2.1.** 安装 **virt-v2v**

1. 在红帽客户门户网站(**Red Hat Customer Portal**)上订阅 **virt-v2v** 频道 **virt-v2v** 由红帽客户门户网站中的 **Red Hat Enterprise Linux Server (v.6 for 64-bit x86\_64)** 或 **Red Hat Enterprise Linux Workstation (v.6 for x86\_64)** 频道提供。请在安装 **virt-v2v** 前把您的系统订阅到相应的频道。

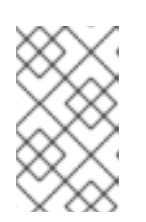

#### 注意

Red Hat Network Classic (RHN) 现在已经不再使用, 用户需要使用红帽 Subscription Manager 进行注册。如需了解更多信息,请参阅 <https://access.redhat.com/rhn-to-rhsm>。

#### 2. 安装所需的先决条件软件

- 在转换 Windows 虚拟机前,需要先安装 libguestfs-winsupport 软件包和 virtio-win 软件包。 这些软件包提供了对 NTFS 的支持, 以及 Windows 准虚拟化 (para-virtualized) 块设备和网 络的驱动。
- o 如果您试图转换使用 NTFS 却没有安装 libguestfs-winsupport 软件包的虚拟机,转换操作将 会失败。
- o 如果您试图转换没有安装 virtio-win 软件包的 Windows 虚拟机, 转换操作将会失败。

Red Hat Enterprise Linux Server 6 的 libguestfs-winsupport 软件包可以通过 **Red Hat Enterprise Linux Server V2V Tools for Windows (v. 6)** 频道获得;virtio-win 软件 包可以通过 **Red Hat Enterprise Linux Server Supplementary (v. 6)** 频道获得。 要安装这些软件包,请确认您的系统有订阅这两个频道的权限,并以 root 的身份运行以下命令:

# subscription-manager repos --enable rhel-6-server-v2vwin-1-rpms - enable rhel-6-server-supplementary-rpms

#### 3. 安装 **virt-v2v** 软件包

以 root 身份运行以下命令:

yum install virt-v2v

virt-v2v 现在已经被安装,并可以在您的系统上使用。

## <span id="page-11-0"></span>第 **3** 章 为在由 **LIBVIRT** 管理的 **KVM** 上运行转换虚拟机

**virt-v2v** 可以转换虚拟机来在 Red Hat Enterprise Linux(使用 libvirt 管理的 KVM)上运行。运行在 Xen、KVM、VMware ESX / ESX(i) 和 Hyper-V 环境中的虚拟机都可以被转换。*Red Hat Enterprise Linux Virtualization* 管理指南 中包括了对 **libvirt** 和 **virsh** 命令的介绍,您也可以使用 **man virsh** 命令来 获得相关的信息。

## <span id="page-11-1"></span>**3.1.** 介绍

**virt-v2v** 命令可以对运行在其它虚拟机管理程序上的虚拟机进行转换来在由 libvirt 管理的 KVM 上运 行。**virt-v2v** 支持转换运行以下操作系统的虚拟机:

- Red Hat Enterprise Linux 3.9
- Red Hat Enterprise Linux 4
- Red Hat Enterprise Linux 5
- Red Hat Enterprise Linux 6
- Windows XP
- Windows Vista
- Windows 7
- Windows Server 2003
- Windows Server 2008

以下虚拟机监控程序被支持:

- KVM
- libvirt 管理的 Xen
- VMware ESX / ESX(i) 版本 3.5、4.0、4.1、5.0、5.1

在可能的情况下,**virt-v2v** 命令会在被转换的虚拟机上启用准虚拟化(**virtio**)驱动。

### **virt-v2v** 由红帽客户门户网站中的 **Red Hat Enterprise Linux Server (v.6 for 64-bit x86\_64)** 或 **Red Hat Enterprise Linux Workstation (v.6 for x86\_64)** 频道提供。

**virt-v2v** 工具程序需要有主机的 root 访问权限。

Red Hat Enterprise Linux 6 开始支持的 **virt-v2v** 新功能包括:

- 虽然 **-op** 和 **-osd** 命令行选项仍然被支持,但是现在我们倾向使用 **-os** 来替代它们。在使用这 两个选项时,不会出现警告信息。
- **-of** 命令行选项可以指定目标存储所使用的文件格式:*raw* 或 *qcow2*。使用这个功能可以把虚拟 机存储格式从 raw 转换为 qcow2, 或把 qcow2 转换为 raw。
- **-oa** 命令行选项可以指定目标存储所使用的分配策略:*sparse* 或 *preallocated*。使用这个功能可 以在 sparse 和 preallocated 间进行转换, 因此, 现在可以支持 sparse 卷。
- 现在的配置文件可以包括目标配置集,它指定了模板的存储位置、输出格式和分配策略。因此, 用户可以通过使用 **--profile<foo>** 来替代 **-os<a> -op<b> -oa<oc>**。
- 支持转换 Windows 虚拟机。

请参阅 **virt-v2v** man 页来获得与功能相关的详细信息。

要从红帽客户门户网站安装 **virt-v2v**,请确认系统已经订阅了所需的频道,然后运行:

# yum install virt-v2v

## <span id="page-12-0"></span>**3.2.** 为转换虚拟机做准备

**virt-v2v** 命令对运行在其它虚拟机管理程序上的虚拟机进行转换来在由 libvirt 管理的 KVM 上运行。它 会为转换的虚拟机自动创建一个 libvirt 域。

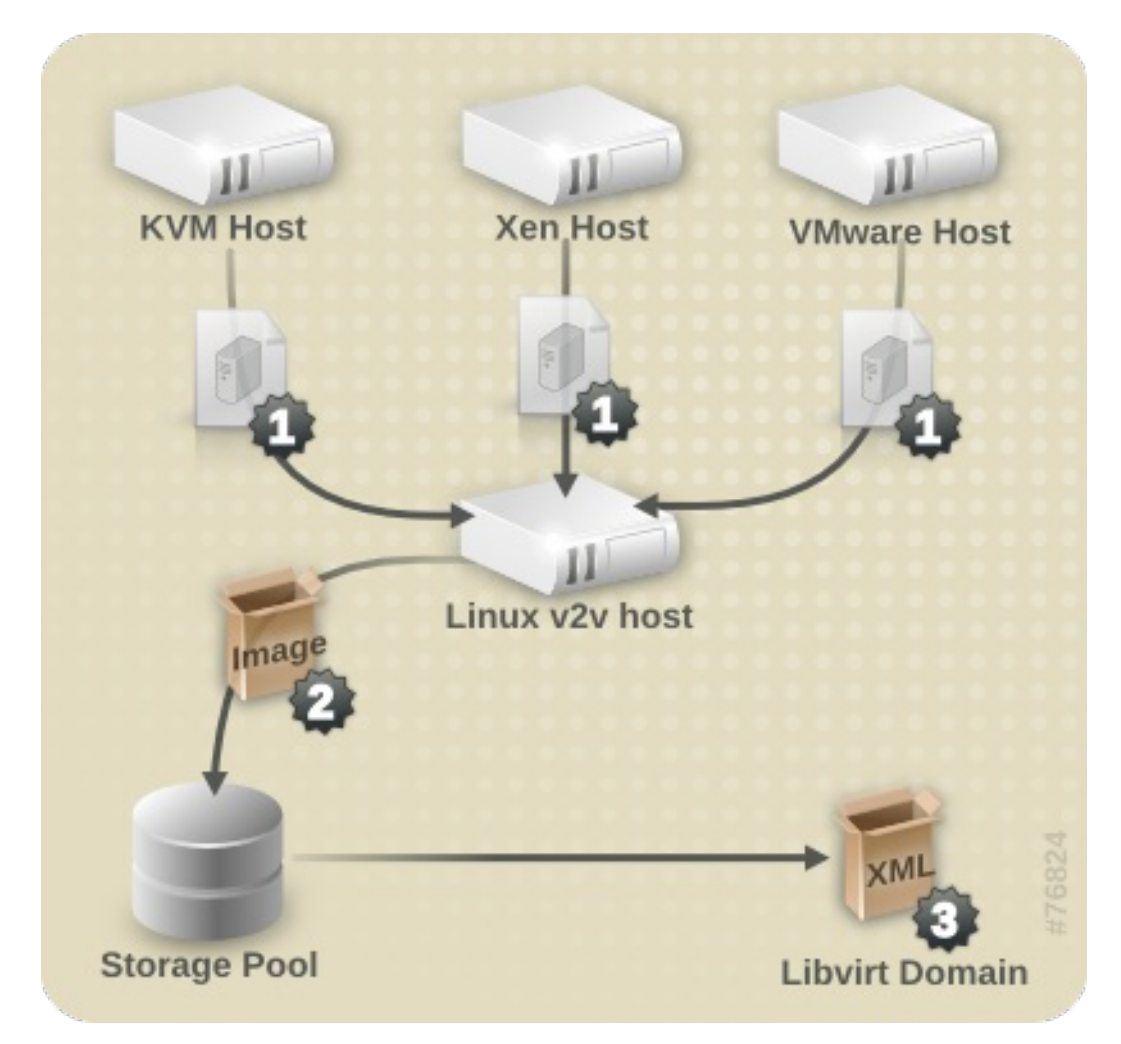

#### 图 **3.1.** 转换一个虚拟机

在转换一个虚拟机前,请确认以下步骤已经完成。

#### 过程 **3.1.** 为转换虚拟机做准备

1. 创建一个本地存储域来处理数据存储。

**virt-v2v** 会在虚拟机导入的过程中把虚拟机的存储复制到一个本地定义的 libvirt 存储池中。这 个存储池可以使用任何 libvirt 工具创建,并可以是任何类型。最简单的方法是使用 **virt-** **manager** 创建一个新存储池。请参阅 *Red Hat Enterprise Linux Virtualization* 管理指南来获得更 多使用 **virt-manager** 或 **virsh** 创建存储池的信息。

2. 创建本地网络接口

本地机器需要有适当的网络设备(通常是一个网桥)来为被转换的虚拟机进行网络连接。 这个网 桥可以使用主机上的标准工具进行创建。从 libvirt 版本 0.8.3 开始,**virt-manager** 也可以创建 和管理网桥。如需了解更多相关信息,请参阅 *Red Hat Enterprise Linux Virtualization Host Configuration and Guest Installation Guide* 或 *Red Hat Enterprise Linux Virtualization* 管理指南。

3. 在 **virt-v2v.conf** 中指定网络映射。这一步是可选的,多数情况下都不需要它。

如果您的虚拟机有多个网络接口,则需要编辑 **/etc/virt-v2v.conf** 来指定所有网络接口的映 射信息。您可以使用 *-f* 参数来指定另外一个 **virt-v2v.conf** 文件。

如果您的虚拟机只有一个网络接口,则只需要使用 *--network* 或 *--bridge* 参数,而不需要修 改 **virt-v2v.conf**。

4. 在 **virt-v2v.conf** 中为转换创建一个配置集。

这一步是*可选的*。配置集指定了转换的方法、存储配置、输出格式和分配策略。当定义了一个配 置集后,就可以使用 *--profile* 调用配置集,而不需要再单独提供 *-o*、*-os*、*-of* 和 *-oa* 参 数。请参阅 virt-v2v.conf(5) 来获得更详细的信息。

- <span id="page-13-0"></span>**3.2.1.** 为转换一个运行 **Linux** 的虚拟机做准备
- 在转换一个运行 Linux 的虚拟机前,请确认以下步骤已经完成。

#### 过程 **3.2.** 为转换一个运行 **Linux** 的虚拟机做准备

1. 获得相关的软件。

作为转换过程的一般分,**virt-v2v** 可能需要在虚拟机上安装一个新内核和驱动。如果被转换的 虚拟机已经注册到了 Red Hat Subscription Management (RHSM), 所需的软件包会被自动下 载。当无法使用 Red Hat Subscription Management(RHSM)时,**virt-v2v.conf** 文件包括 了为了完成这个操作所需的 RPM 列表。您需要手动从红帽客户门户网站中下载这些 RPM。并保 存在 *path-root* 配置项所指定的目录中(默认目录是 **/var/lib/virt-v2v/software/**)。 如果没有转换所需的软件,**virt-v2v** 将会显示一个与 例 3.1 "[缺少所需](#page-13-1)软件错误" 相似的错误信 息。

#### <span id="page-13-1"></span>例 **3.1.** 缺少所需软件错误

virt-v2v: Installation failed because the following files referenced in the configuration file are required, but missing: rhel/6/kernel-2.6.32-128.el6.x86\_64.rpm rhel/6/ecryptfs-utils-82-6.el6.x86\_64.rpm rhel/6/ecryptfs-utils-82-6.el6.i686.rpm

- 2. 对每个缺少的软件包重复以下操作来获得它们:
	- 1. 登录到红帽客户门户网站:<https://access.redhat.com/>。
	- 2. 在红帽客户门户网站中,选下载 > 产品下载 > **Red Hat Enterprise Linux**。
- 3. 选择所需的 **Product Variant**、**Version**,选择 **Packages** 标签页。在 **Filter** 项中输 入错误信息中显示的软件包名。以例 3.1 "[缺少所需](#page-13-1)软件错误"为例,第一个软件包是 **kernel-2.6.32-128.el6.x86\_64**
- 4. 一组软件包会被显示,选择和错误信息中显示的软件包名完全相同的软件包。这会打开它的 详情页,其中包括了对这个软件包的详细信息。或者点所需软件包旁的 **Download Latest** 来下载最新的软件包。
- 5. 把下载的软件包保存在 **/var/lib/virt-v2v/software** 中的相应目录中。对于 Red Hat Enterprise Linux 6,这个目录是 **/var/lib/virt-v2v/software/rhel/6**。

<span id="page-14-0"></span>**3.2.2.** 为转换一个本地 **Xen** 虚拟机做准备

以下步骤适用于对运行在原来使用 Xen 然后被更新为使用 KVM 的主机上的虚拟机进行转换。转换直接从 一个运行 libvirt/Xen 实例中导入的 Xen 虚拟机时不需要这个步骤。

#### 过程 **3.3.** 为转换一个本地 **Xen** 虚拟机做准备

获得虚拟机的 XML。

**virt-v2v** 使用一个 libvirt 域表述(XML 文件)来决定虚拟机的当前配置(包括它的存储位 置)。在开始进行转换前,使用以下命令从运行虚拟机的主机上获得 XML:

virsh dumpxml *guest\_name* > *guest\_name.xml*

libvirt 需要连接到运行 Xen 的虚拟机监控程序后才能获得它的元数据,因此获得 XML 的过程会需 要一个 Xen 内核。转换虚拟机的过程已经针对 KVM 进行了优化,所以用户可以在运行 Xen 内核 时获得域数据(XML),然后再使用一个 KVM 内核进行转换。这比在运行 Xen 内核的系统上直 接进行转换更高效。

<span id="page-14-1"></span>**3.2.3.** 为转换一个运行 **Windows** 的虚拟机做准备

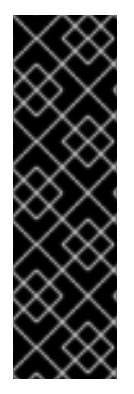

#### 重要

**virt-v2v** 不支持对 Windows 恢复控制台(Recovery Console) 的转换。如果一个虚拟 机安装了恢复控制台,并且 VirtIO 在转换过程中被启用,引导到恢复控制台将会导致一个 错误。

Windows XP x86 不支持 VirtIO 系统上的 Windows 恢复控制台。但是, Windows XP AMD64 和 Windows 2003(x86 和 AMD64)系统支持它。用户可以在虚拟机转换完成后 重新安装恢复控制台来正常使用它。这个重新安装的过程与初始安装的过程相同,用户也 不需要先删除恢复控制台后再安装它。

在转换一个运行 Windows 的虚拟机前,请确认以下步骤已经完成。

1. 在运行 **virt-v2v** 的主机上安装 libguestfs-winsupport 软件包。这个软件包提供了对 NTFS(许 多 Windows 系统都需要使用它)的支持。libguestfs-winsupport 软件包由 **RHEL V2VWIN (v. 6 for 64-bit x86\_64)** 频道提供。请确认您的系统订阅到这个频道后以 root 身份运行以下命 令:

yum install libguestfs-winsupport

如果您在没有安装 libquestfs-winsupport 软件包的情况下转换使用 NTFS 的虚拟机, 这个转换过 程将失败。与 例 3.2 "在没有安装 [libguestfs-winsupport](#page-15-1) 的情况下转换 Windows 虚拟机出现的错 误信息" 相似的错误信息将会被显示。

<span id="page-15-1"></span>例 **3.2.** 在没有安装 **libguestfs-winsupport** 的情况下转换 **Windows** 虚拟机出现的错误信息

No operating system could be detected inside this disk image.

This may be because the file is not a disk image, or is not a virtual machine

image, or because the OS type is not understood by virt-inspector.

If you feel this is an error, please file a bug report including as much

information about the disk image as possible.

2. 在运行 **virt-v2v** 的主机上安装 virtio-win 软件包。这个软件包为 Windows 虚拟机提供了准虚拟 化的块设备和网络驱动。virtio-win 软件包由 **RHEL V2VWIN (v. 6 for 64-bit x86\_64)** 频 道提供。请确认您的系统订阅到这个频道后以 root 身份运行以下命令:

yum install virtio-win

如果您在没有安装 virtio-win 软件包的情况下转换 Windows 虚拟机,这个转换过程将失败。与 例 3.3 "[在没有安装](#page-15-2) virtio-win 的情况下转换 Windows 虚拟机出现的错误信息" 相似的错误信息会 被显示。

<span id="page-15-2"></span>例 **3.3.** 在没有安装 **virtio-win** 的情况下转换 **Windows** 虚拟机出现的错误信息

virt-v2v: Installation failed because the following files referenced in the configuration file are required, but missing: /usr/share/virtio-win/drivers/i386/Win2008

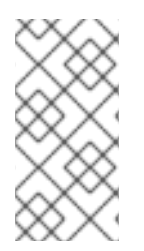

#### 注意

当对运行 Windows 的虚拟机进行转换输出到 Red Hat Enterprise Virtualization 时, Red Hat Enterprise Virtualization Manager 会对转换后的虚拟机映像进行处理来安装更新的驱 动。请参阅 第 7.2.2 节 "Windows 虚拟[机的配置改](#page-49-0)变" 来获得相关的详细信息。当对运行 Windows 的虚拟机进行转换输出到 libvirt 时,不需要这一步。

## <span id="page-15-0"></span>**3.3.** 转换一个虚拟机

在转换主机的准备工作都完成后,使用 **virt-v2v** 命令来执行实际的转换过程。本节提供了实际转换虚 拟机的步骤,以及 **virt-v2v** 的命令语法。

请注意,虚拟机转换过程需要消耗大量资源,并需要对虚拟机的整个磁盘映像进行复制。在一个普通的环 境中,转换一个虚拟机通常会需要 5 到 10 分钟来完成。在 例 3.4 "典型的 virt-v2v [转换时间](#page-16-3)" 中,一个带 有 8GB 磁盘的虚拟机通过 SSH 在一个 1GigE 的网络环境中进行转换:

例 **3.4.** 典型的 **virt-v2v** 转换时间

```
win2k3r2-pv-32.img: 100% [===========================================]D
0h02m57s
virt-v2v: win2k3r2-pv-32 configured with virtio drivers.
```
需要被复制的磁盘大小是决定转换过程用时的主要因素。在普通硬件设备环境中转换一个带有小于 20GB 磁盘的虚拟机的过程通常会在 10 分钟内完成。

### <span id="page-16-0"></span>**3.3.1.** 使用 **virt-v2v** 转换一个本地虚拟机

**virt-v2v** 命令可以对运行在其它虚拟机管理程序上的虚拟机进行转换来在由 libvirt 管理的 KVM 上运 行。它的命令语法是:

virt-v2v -i libvirtxml -op pool --bridge *bridge\_name guest\_name.xml* virt-v2v -op pool --network netname *guest\_name* virt-v2v -ic esx://esx.example.com/?no\_verify=1 -op pool --bridge *bridge\_name guest\_name*

如需了解 **virt-v2v** 的参数列表,请参阅 第 7 章 [参考信息](#page-47-2)。

<span id="page-16-1"></span>**3.3.2.** 转换一个远程 **KVM** 虚拟机

KVM 虚拟机可以通过使用 SSH 被远程转换。请确认运行虚拟机的主机可以通过 SSH 被访问。

运行以下命令转换虚拟机:

virt-v2v -ic qemu+ssh://root@vmhost.example.com/system -op pool --bridge *bridge\_name guest\_name*

其中,**vmhost.example.com** 是运行虚拟机的主机;**pool** 是用来保存映像的本地存储 池;*bridge\_name* 是连接到被转换虚拟机的网络的本地逻辑网桥;*guest\_name* 是 Xen 虚拟机的名称。

如果您的虚拟机只有一个网络接口,您也可以使用 *--network* 参数连接到一个本地管理的网络上。如果 您的虚拟机有多个网络接口,编辑 **/etc/virt-v2v.conf** 来指定所有网络接口的映射信息。

如果您的虚拟机使用 Red Hat Enterprise Linux 4 或不支持 KVM VirtIO 驱动的 Red Hat Enterprise Linux 5, virt-v2v 将会在转换过程中试图安装一个新内核。您可以在转换前把内核升级到支持 VirtIO 的 Red Hat Enterprise Linux 6。

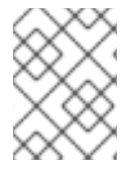

#### 注意

当从 KVM 进行转换时,**virt-v2v** 需要源虚拟机的映像存在于一个存储池中。如果虚拟 机没有存在于一个存储池中,您需要创建一个。

#### <span id="page-16-2"></span>**3.3.3.** 转换一个本地 **Xen** 虚拟机

请确认虚拟机的 XML 在本地可以获得,XML 中指定的存储也存在于本地的相同目录中。

运行以下命令从 XML 文件转换虚拟机:

virt-v2v -i libvirtxml -op *pool* --bridge *bridge\_name guest\_name.xml*

其中,**pool** 是保存映像的本地存储池;**bridge\_name** 是连接到被转换虚拟机的网络的本地逻辑网 桥;**guest\_name.xml** 是到虚拟机导出的 XML 的路径。

如果您的虚拟机只有一个网络接口,您也可以使用 *--network* 参数连接到一个本地管理的网络上。如果 您的虚拟机有多个网络接口, 编辑 /etc/virt-v2v.conf 来指定所有网络接口的映射信息。

如果您的虚拟机使用一个 Xen 准虚拟化内核(可能名为 **kernel-xen** 或 **kernel-xenU**),**virt-v2v** 将会在转换的过程中试图安装一个新内核。为了避免这一步,您可以在进行转换前除了安装 Xen 内核外 还安装一个普通内核(它的名字中没有到 hypervisor 的引用)。您不能把这个新安装的内核作为默认内 核,否则 Xen 将无法被引导。**virt-v2v** 将会在转换过程中把它作为默认内核。

注意

当从 Xen 进行转换时,**virt-v2v** 需要源虚拟机的映像存在于一个存储池中。如果虚拟机 没有存在于一个存储池中,您需要创建一个。请联系红帽技术支持来协助您创建适当的存 储池。

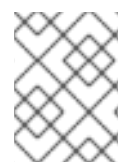

#### 注意

当前,导入 Citrix Xen 虚拟机到 KVM 或 Red Hat Enterprise Virtualization 中运行存在一个 已知的问题。请参阅 <https://access.redhat.com/solutions/54076> 来获得详细的相关信息。

#### <span id="page-17-0"></span>**3.3.4.** 转换一个远程 **Xen** 虚拟机

Xen 虚拟机可以通过使用 SSH 被远程转换。请确认运行虚拟机的主机可以通过 SSH 被访问。

运行以下命令转换虚拟机:

virt-v2v -ic qemu+ssh://root@vmhost.example.com/system -op pool --bridge *bridge\_name guest\_name*

其中,**vmhost.example.com** 是运行虚拟机的主机;**pool** 是用来保存映像的本地存储 池;*bridge\_name* 是连接到被转换虚拟机的网络的本地逻辑网桥;*guest\_name* 是 Xen 虚拟机的名称。

如果您的虚拟机只有一个网络接口,您也可以使用 *--network* 参数连接到一个本地管理的网络上。如果 您的虚拟机有多个网络接口,编辑 **/etc/virt-v2v.conf** 来指定所有网络接口的映射信息。

如果您的虚拟机使用一个 Xen 准虚拟化内核(可能名为 **kernel-xen** 或 **kernel-xenU**),**virt-v2v** 将会在转换的过程中试图安装一个新内核。为了避免这一步,您可以在进行转换前除了安装 Xen 内核外 还安装一个普通内核(它的名字中没有到 hypervisor 的引用)。您不能把这个新安装的内核作为默认内 核,否则 Xen 将无法被引导。**virt-v2v** 将会在转换过程中把它作为默认内核。

#### 注意

当从 Xen 进行转换时,**virt-v2v** 需要源虚拟机的映像存在于一个存储池中。如果虚拟机 没有存在于一个存储池中,您需要创建一个。请联系红帽技术支持来协助您创建适当的存 储池。

<span id="page-17-1"></span>**3.3.5.** 转换一个 **VMware ESX / ESX(i)** 虚拟机

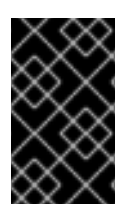

#### 重要

当从 VMware ESX / ESX(i) 转换虚拟机时, 请确认虚拟机上没有安装 VMware Tools (如 果已安装 VMware Tools,需要在转换前卸载它)。如果转换安装了 VMware Tools 的虚拟 机,它将无法正常工作。

确认在运行 v2v 前已经停止了虚拟机。

运行以下命令转换虚拟机:

virt-v2v -ic esx://esx.example.com/ -op pool --bridge *bridge\_name guest\_name*

其中,**esx.example.com** 是 VMware ESX / ESX(i) 服务器;**pool** 是用来保存映像的本地存储 池;**bridge\_name** 是连接到被转换虚拟机的网络的本地逻辑网桥;**guest\_name** 是虚拟机的名称。

如果您的虚拟机只有一个网络接口,您也可以使用 *--network* 参数连接到一个本地管理的网络上。如果 您的虚拟机有多个网络接口,编辑 **/etc/virt-v2v.conf** 来指定所有网络接口的映射信息。

#### <span id="page-18-0"></span>**3.3.5.1.** 到 **ESX / ESX(i)** 服务器的用户身份验证

到 ESX / ESX(i) 服务器的连接需要进行用户身份验证。**virt-v2v** 支持使用密码进行验证。它会从 **\$HOME/.netrc** 中读出密码,这个文件的格式在 **netrc(5)** man 页中有所介绍。例如:

machine esx.example.com login root password s3cr3t

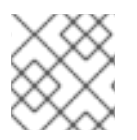

### 注意

**.netrc** 文件的权限设置需要是 0600,这样才可以被 **virt-v2v** 读取。

#### <span id="page-18-1"></span>**3.3.5.2.** 使用无效的证书连接 **ESX / ESX(i)** 服务器

在非生产环境中, ESX / ESX(i) 服务器可能会使用一个无效的证书 (如一个自签发的证书) 。在这种情况 下,证书检查的功能可以被禁用(在连接 URI 中使用 *'?no\_verify=1'*)。例如:

... -ic esx://esx.example.com/?no\_verify=1 ...

### <span id="page-18-2"></span>**3.3.6.** 转换一个运行 **Windows** 的虚拟机

这个例子展示了转换一个本地运行于由 libvirt 管理的 Xen 上的 Windows 虚拟机,并输出到 Red Hat Enterprise Virtualization。请确认虚拟机的 XML 在本地可以获得,XML 中指定的存储也存在于本地的相 同目录中。

运行以下命令从 XML 文件转换虚拟机:

virt-v2v -i libvirtxml -o rhev -osd storage.example.com:/exportdomain - network rhevm *guest\_name.xml*

其中,*guest\_name.xml* 是到虚拟机导出的 XML 的路径;**storage.example.com:/exportdomain** 是导出存储域。

如果您的虚拟机只有一个网络接口,您也可以使用 *--network* 参数连接到一个本地管理的网络上。如果 您的虚拟机有多个网络接口,编辑 **/etc/virt-v2v.conf** 来指定所有网络接口的映射信息。

如果您的虚拟机使用一个 Xen 准虚拟化内核(可能名为 **kernel-xen** 或 **kernel-xenU**),**virt-v2v** 将会在转换的过程中试图安装一个新内核。为了避免这一步,您可以在进行转换前除了安装 Xen 内核外 还安装一个普通内核(它的名字中没有到 hypervisor 的引用)。您不能把这个新安装的内核作为默认内 核,否则 Xen 将无法被引导。**virt-v2v** 将会在转换过程中把它作为默认内核。

## <span id="page-19-0"></span>**3.4.** 运行转换的虚拟机

在转换过程成功完成后,**virt-v2v** 会为转换的虚拟机创建一个新的 libvirt 域(与被转换虚拟机的原始名 同名)。它可以使用 libvirt 工具(如 **virt-manager**)启动。

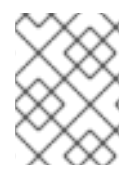

## 注意

目前,**virt-v2v** 还不能重新配置虚拟机的网络配置。如果被转换的虚拟机没有连接到它 们原来的相同子网中,这个虚拟机的网络配置就可能需要被手工更新。

## <span id="page-20-0"></span>第 **4** 章 为在 **RED HAT ENTERPRISE VIRTUALIZATION** 上运行转 换虚拟机

**virt-v2v** 可以转换 Xen, KVM and VMware ESX / ESX(i) 环境中的虚拟机来在 Red Hat Enterprise Virtualization 上运行。在对虚拟机转换前,您需要把一个导出存储域附加到正在使用的 Red Hat Enterprise Virtualization 数据中心上。第 4.2 节 "[附加一个](#page-21-0)导出存储域" 介绍了附加导出存储域的过程。如 需了解更多关于导出存储域的信息,请参阅 *Red Hat Enterprise Virtualization* 管理指南。

## <span id="page-20-1"></span>**4.1.** 支持的转换存储输出格式

当为在 Red Hat Enterprise Virtualization 上运行而转换虚拟机时,您需要特别注意一点:不是所有的存储 格式和分配策略都被支持。具体所支持的存储格式和分配策略是由被转换的虚拟机要运行在的 Red Hat Enterprise Virtualization 数据中心的数据存储域所决定的(例如,数据存储域是使用块存储(FC 或 iSCSI)还是使用文件存储)。另外,**virt-v2v** 命令会把数据写到一个导出存储域,它需要是 NFS。

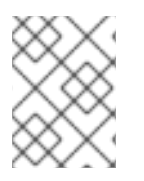

## 注意

把虚拟机成功导入到 Red Hat Enterprise Virtualization 的一个重要因素是使用正确的数据 域类型。**virt-v2v** 无法检测数据中心的类型,用户需要进行手工检查。

## 表 **4.1.** 分配策略:预分配(**preallocated**)

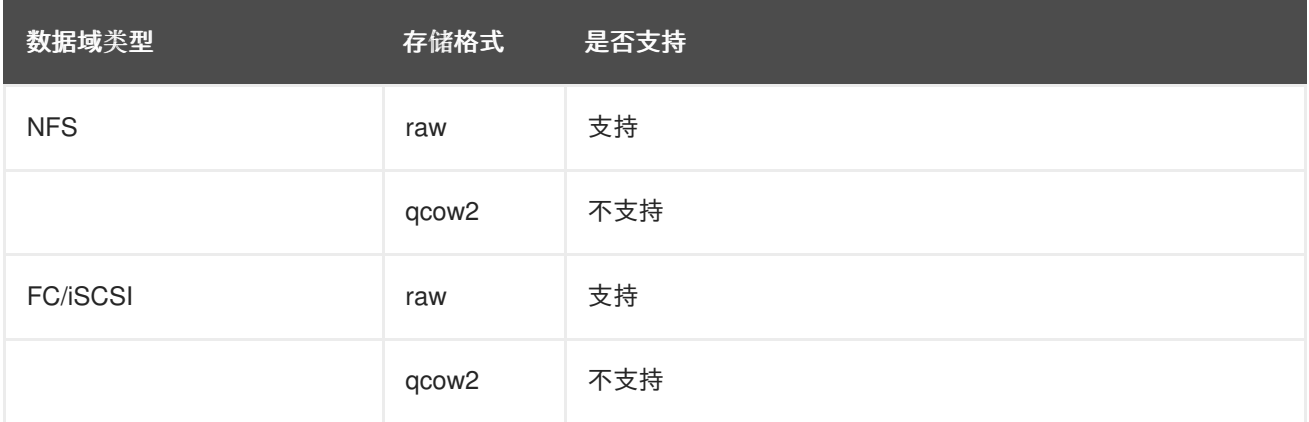

## 表 **4.2.** 分配策略:稀疏(**sparse**)

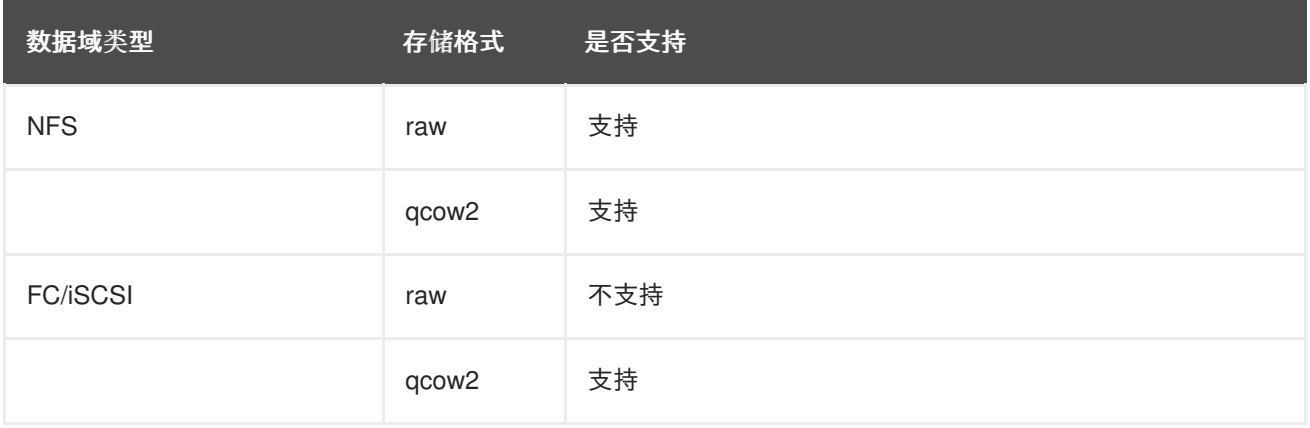

除非使用 **-of** 和 **-oa** 参数指定了不同的数据格式和分配策略,被 **virt-v2v** 所转换的虚拟机的数据格式 和分配策略会和转换前的相同。如果需要把使用稀疏分配的虚拟机进行转换来在 FC 或 iSCSI 数据中心运 行时,它的存储格式需要被转换为 qcow2(在运行 **virt-v2v** 命令时使用 **-of qcow2 -oa sparse** 参

数)。请注意, 在 raw 和 qcow2 格式间进行转换需要消耗大量资源, 整个虚拟机转换过程所需的时间可 能需要加倍。

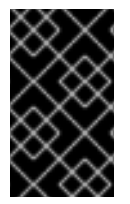

#### 重要

虽然 **virt-v2v** 可以向预分配 qcow2 存储中写数据,但是 Red Hat Enterprise Virtualization 并不支持这种格式。把它导入到 Red Hat Enterprise Virtualization 的过程将 失败。

## <span id="page-21-0"></span>**4.2.** 附加一个导出存储域

为在 Red Hat Enterprise Virtualization 上运行转换转换虚拟机前, 您需要为要使用的 Red Hat Enterprise Virtualization 数据中心附加一个导出存储域。

通过一个附加到数据中心的存储域,可以为这个数据中心导入其它数据中心中的虚拟机,或把这个数据中 心中的虚拟机导出到其它数据中心中。导出存储域还可以被用来备份虚拟机和模板。

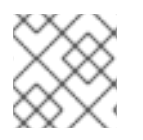

## 注意

一个导出域只能同时被附加到一个数据中心。

#### 过程 **4.1.** 附加一个导出存储域

1. 登录到 Red Hat Enterprise Virtualization 管理门户 (Administration Portal)。点数据中心标签 页。

选择导出存储域需要被附加到的数据中心。

- 2. 在详情框中选择存储标签页。
- 3. 点附加导出添加保存映像文件的存储位置。

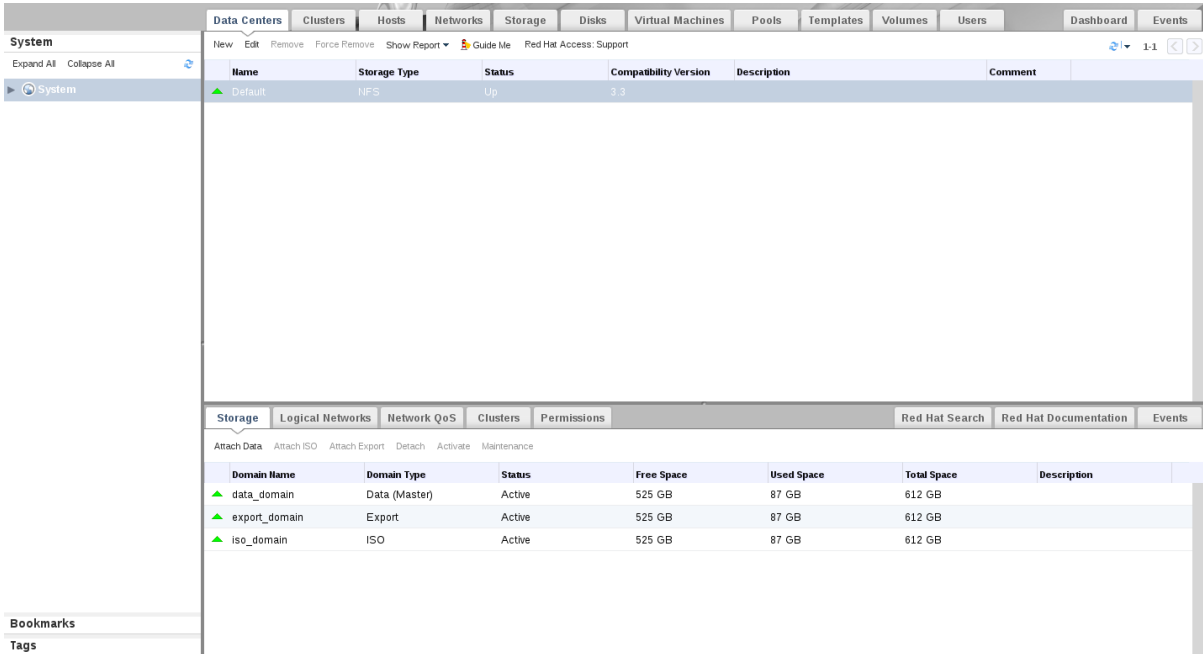

图 **4.1.** 附加一个导出域

4. 附加导出域对话框会被显示。从列表中选择所需的导出域。

- 5. 点确定按钮。新的导出存储会在详情框中的存储标签页中显示,它的状态是 Locked, 然后变为 *Inactive*。
- 6. 在详情框中的存储标签页中选择新添加的导出存储域,点激活按钮。
- 7. 经过一段时间后,所选的导出域会被激活,它的状态变为 *Active*。

## <span id="page-22-0"></span>**4.3.** 转换一个虚拟机

**virt-v2v** 命令可以把在其它虚拟机监控程序(hypervisor)上运行的虚拟机进行转换来在 Red Hat Enterprise Virtualization 上运行。它会自动打包虚拟机的映像和元数据,然后把它们上传到 Red Hat Enterprise Virtualization 的导出存储[域中。如需了解更多关于](#page-21-0)导出存储域的信息,请参阅 第 4.2 节 "附加 一个导出存储域"。**virt-v2v** 会在转换前对存储进行备份。

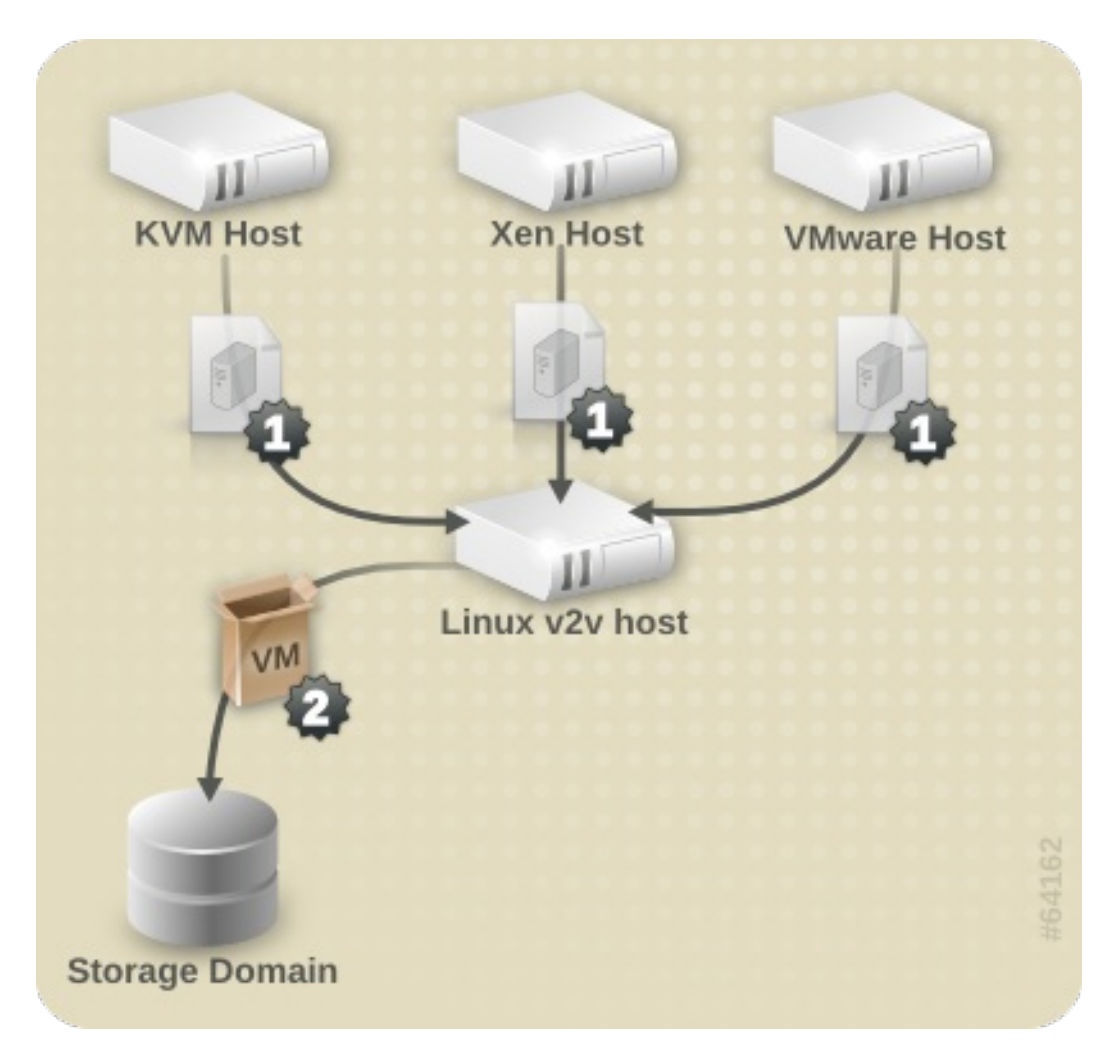

### 图 **4.2.** 转换一个虚拟机

通过使用管理门户,用户可以把导出存储域中的虚拟机导入到 Red Hat Enterprise Virtualization。

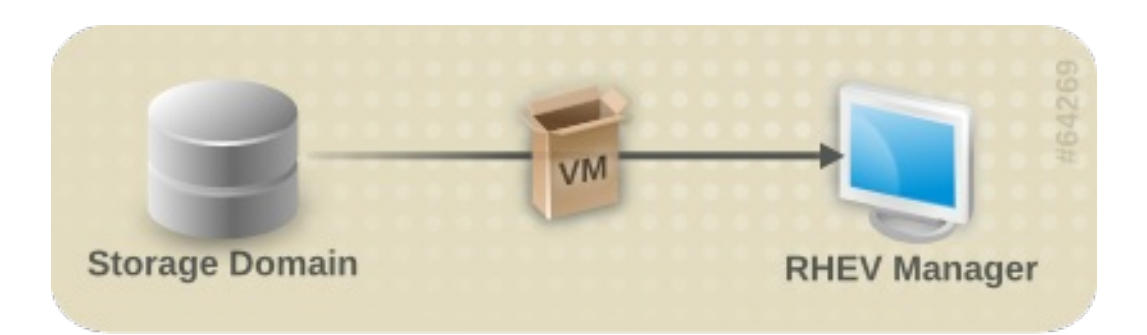

图 **4.3.** 导入一个虚拟机

<span id="page-23-0"></span>**4.3.1.** 为转换虚拟机做准备

在转换一个虚拟机前,请确认以下步骤已经完成:

#### 过程 **4.2.** 为转换虚拟机做准备

1. 创建一个 NFS 导出域。**virt-v2v** 可以把被转换的虚拟机直接传输到一个 NFS 导出存储域中, 导出存储域中的虚拟机可以被导入到 Red Hat Enterprise Virtualization 的一个数据中心中。这个 存储域必须可以被运行 **virt-v2v** 的机器挂载,在把虚拟机导出到 Red Hat Enterprise Virtualization 的导出域时,**virt-v2v** 命令需要以 root 用户身份运行。

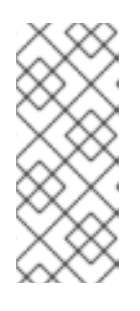

#### 注意

导出存储域作为一个 NFS 共享被访问。在默认的情况下, Red Hat Enterprise Linux 6 使用 NFSv4,这不需要进行其它配置。但是,对于使用 NFSv2 和 NFSv3 的客户端,用来运行 **virt-v2v** 的系统需要运行 **rpcbind** 和 **nfslock** 服务,网 络也需要被配置为运行 NFS 访问存储服务器。如需了解更多相关信息,请参阅 *Red Hat Enterprise Linux Storage Administration Guide*。

2. 在 **virt-v2v.conf** 中指定网络映射。这一步是可选的,多数情况下都不需要它。

如果您的虚拟机有多个网络接口,则需要编辑 **/etc/virt-v2v.conf** 来指定所有网络接口的映 射信息。您可以使用 *-f* 参数来指定另外一个 **virt-v2v.conf** 文件。如果您转换一个虚拟机来 在 libvirt 和 Red Hat Enterprise Virtualization 上运行时, 您需要为每个转换分别使用一个独立的 **virt-v2v.conf** 文件。这是因为,转换的网桥在 libvirt 和 Red Hat Enterprise Virtualization 中 需要不同的配置。

如果您的虚拟机只有一个网络接口,则只需要使用 *--network* 或 *--bridge* 参数,而不需要修 改 **virt-v2v.conf**。

3. 在 **virt-v2v.conf** 中为转换操作创建一个配置集。这一步是可选的。配置集指定了转换的方 法、存储配置、输出格式和分配策略。当定义了一个配置集后,就可以使用 *--profile* 调用配 置集,而不需要再单独提供 *-o*、*-os*、*-of* 和 *-oa* 参数。请参阅 virt-v2v.conf(5) 来获得更详细 的信息。

#### <span id="page-23-1"></span>**4.3.1.1.** 为转换一个运行 **Linux** 的虚拟机做准备

无论是在哪一种虚拟机监控程序系统下运行,转换一个运行 Linux 的虚拟机都需要做以下准备工作。

#### 过程 **4.3.** 为转换一个运行 **Linux** 的虚拟机做准备

1. 获得相关的软件。

作为转换过程的一般分,**virt-v2v** 可能需要在虚拟机上安装一个新内核和驱动。如果被转换的 虚拟机已经注册到了 Red Hat Subscription Management (RHSM), 所需的软件包会被自动下 载。当无法使用 Red Hat Subscription Management(RHSM)时,**virt-v2v.conf** 文件包括 了为了完成这个操作所需的 RPM 列表。您需要手动从红帽客户门户网站中下载这些 RPM。并保 存在 *path-root* 配置项所指定的目录中(默认目录是 **/var/lib/virt-v2v/software/**)。 如果没有转换所需的软件,**virt-v2v** 将会显示一个与 例 3.1 "[缺少所需](#page-13-1)软件错误" 相似的错误信 息。

- 2. 对每个缺少的软件包重复以下操作来获得它们:
	- 1. 登录到红帽客户门户网站:<https://access.redhat.com/>。
	- 2. 在红帽客户门户网站中,选下载 > 产品下载 > **Red Hat Enterprise Linux**。
	- 3. 选择所需的 **Product Variant**、**Version**,选择 **Packages** 标签页。在 **Filter** 项中输 入错误信息中显示的软件包名。以 例 3.1 "[缺少所需](#page-13-1)软件错误" 为例, 第一个软件包是 **kernel-2.6.32-128.el6.x86\_64**
	- 4. 一组软件包会被显示,选择和错误信息中显示的软件包名完全相同的软件包。这会打开它的 详情页,其中包括了对这个软件包的详细信息。或者点所需软件包旁的 **Download Latest** 来下载最新的软件包。
	- 5. 把下载的软件包保存在 **/var/lib/virt-v2v/software** 中的相应目录中。对于 Red Hat Enterprise Linux 6,这个目录是 **/var/lib/virt-v2v/software/rhel/6**。
- <span id="page-24-0"></span>**4.3.1.2.** 为转换一个运行 **Windows** 的虚拟机做准备

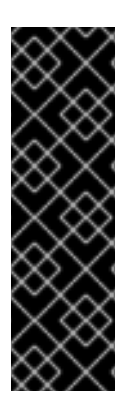

### 重要

**virt-v2v** 不支持对 Windows 恢复控制台(Recovery Console) 的转换。如果一个虚拟 机安装了恢复控制台,并且 VirtIO 在转换过程中被启用,引导到恢复控制台将会导致一个 错误。

Windows XP x86 不支持 VirtIO 系统上的 Windows 恢复控制台。但是, Windows XP AMD64 和 Windows 2003 (x86 和 AMD64) 系统支持它。用户可以在虚拟机转换完成后 重新安装恢复控制台来正常使用它。这个重新安装的过程与初始安装的过程相同,用户也 不需要先删除恢复控制台后再安装它。

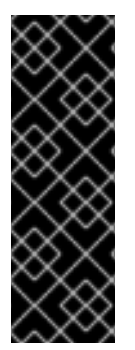

重要

当转换一个带有多个驱动器的 Windows 虚拟机来在 Red Hat Enterprise Virtualization 上运 行时,额外的驱动器在一些情况下无法被默认显示。Red Hat Enterprise Virtualization 会为 每个转换的虚拟机添加一个 CD-ROM 设备,如果被转换的虚拟机在被转换前没有 CD-ROM 设备,因为转换所新添加的 CD-ROM 设备所被分配的驱动器符可能会和其它存在的 驱动器符相冲突,这将会导致其它存在的设备无法被访问。要解决这个问题,您可以手工 为其它设备分配没有冲突的新驱动器符,或为新的 CD-ROM 设备手工分配一个与其它设备 不冲突的驱动器符,然后重启虚拟机。

无论是在哪一种虚拟机监控程序系统下运行,转换一个运行 Windows 的虚拟机都需要做以下准备工作。 整个转换过程还包括 Red Hat Enterprise Virtualization Manager 在转换完成后所要做的配置工作。请参阅 第 7.2.2 节 "Windows 虚拟[机的配置改](#page-49-0)变" 来获得更详细的相关信息。

### 过程 **4.4.** 为转换一个运行 **Windows** 的虚拟机做准备

<span id="page-25-1"></span>在转换一个运行 Windows 的虚拟机前, 请确认以下步骤已经完成。

1. 在运行 **virt-v2v** 的主机上安装 libguestfs-winsupport 软件包。

这个软件包提供了对许多 Windows 系统都使用的 NTFS 的支持。libguestfs-winsupport 软件包由 **RHEL V2VWIN (v. 6 for 64-bit x86\_64)** 频道提供。请确认您的系统已经订阅了这个频 道,并以 root 的身份运行以下命令:

```
yum install libguestfs-winsupport
```
如果您在没有安装 libquestfs-winsupport 软件包的情况下转换使用 NTFS 的虚拟机, 这个转换过 程将失败。与 例 4.1 "在没有安装 [libguestfs-winsupport](#page-25-0) 的情况下转换 Windows 虚拟机出现的错 误信息" 相似的错误信息会被显示:

#### <span id="page-25-0"></span>例 **4.1.** 在没有安装 **libguestfs-winsupport** 的情况下转换 **Windows** 虚拟机出现的错误信息

No operating system could be detected inside this disk image.

This may be because the file is not a disk image, or is not a virtual machine image, or because the OS type is not understood by virt-inspector.

If you feel this is an error, please file a bug report including as much information about the disk image as possible.

2. 在运行 **virt-v2v** 的主机上安装 virtio-win 软件包。

这个软件包为 Windows 虚拟机提供了准虚拟化块设备和网络的驱动。virtio-win 软件包由 **RHEL V2VWIN (v. 6 for 64-bit x86\_64)** 频道提供。请确认您的系统订阅到这个频道后以 root 身份运行以下命令:

yum install virtio-win

如果您在没有安装 virtio-win 软件包的情况下转换 Windows 虚拟机,这个转换过程将失败。与 例 3.3 "[在没有安装](#page-15-2) virtio-win 的情况下转换 Windows 虚拟机出现的错误信息" 相似的错误信息会 被显示。

3. 把 guest 工具程序 ISO 上传到 ISO 存储域。

请注意,转换的过程并不需要 guest 工具程序 ISO。但是,我们推荐所有运行在 Red Hat Enterprise Virtualization 中的 Windows 虚拟机都使用它。Red Hat Enterprise Virtualization Manager 会在转换过程完成后在使用 guest 工具程序的虚拟机上安装红帽的 Windows 启动程 序。请参阅 第 7.2.2 节 "Windows 虚拟[机的配置改](#page-49-0)变" 来获得更详细的相关信息。

按照以下方法找到并上传 guest 工具程序 ISO:

1. 找到 guest 工具程序 ISO。

guest 工具程序 IOS 以 rhev-guest-tools-iso.rpm 的形式在红帽客户门户网站中提供,这个 RPM 文件会在 Red Hat Enterprise Virtualization Manager 中被安装。当 Red Hat Enterprise Virtualization Manager 安装完成后, guest 工具程序 ISO 将位于 /usr/share/rhev**guest-tools-iso/rhev-tools-setup.iso**。

2. 上传 guest 工具程序 ISO。

使用 ISO uploader 把 guest 工具程序 ISO 上传到 ISO 存储域。

请参阅 *Red Hat Enterprise Virtualization* 管理指南中的相关章节来获得更多信息。

#### <span id="page-26-0"></span>**4.3.1.3.** 为转换一个本地 **Xen** 虚拟机做准备

以下步骤适用于对运行在原来使用 Xen 然后被更新为使用 KVM 的主机上的虚拟机进行转换。转换直接从 一个运行 libvirt/Xen 实例中导入的 Xen 虚拟机时不需要这个步骤。

#### 过程 **4.5.** 为转换一个本地 **Xen** 虚拟机做准备

获得虚拟机的 XML。

**virt-v2v** 使用一个 libvirt 域表述(XML 文件)来决定虚拟机的当前配置(包括它的存储位 置)。在开始进行转换前,使用以下命令从运行虚拟机的主机上获得 XML:

virsh dumpxml *guest\_name* > *guest\_name.xml*

libvirt 需要连接到运行 Xen 的虚拟机监控程序后才能获得它的元数据,因此获得 XML 的过程会需 要一个 Xen 内核。转换虚拟机的过程已经针对 KVM 进行了优化,所以用户可以在运行 Xen 内核 时获得域数据(XML),然后再使用一个 KVM 内核进行转换。这比在运行 Xen 内核的系统上直 接进行转换更高效。

<span id="page-26-1"></span>**4.3.2.** 转换一个虚拟机

在转换主机的准备工作都完成后,使用 **virt-v2v** 命令来实际执行转换过程。本节提供了实际转换虚拟 机的步骤,以及 **virt-v2v** 的命令语法。

请注意,虚拟机转换过程需要消耗大量资源,并需要对虚拟机的整个磁盘映像进行复制。在一个普通的环 境中,转换一个虚拟机通常会需要 5 到 10 分钟来完成。在 例 4.2 "典型的 virt-v2v [转换时间](#page-26-3)" 中,一个带 有 8GB 磁盘的虚拟机通过 SSH 在一个 1GigE 的网络环境中进行转换:

<span id="page-26-3"></span>例 **4.2.** 典型的 **virt-v2v** 转换时间

win2k3r2-pv-32.img: 100% [===========================================]D 0h02m57s virt-v2v: win2k3r2-pv-32 configured with virtio drivers.

需要被复制的磁盘大小是决定转换过程用时的主要因素。在普通硬件设备环境中转换一个带有小于 20GB 磁盘的虚拟机的过程通常会在 10 分钟内完成。

#### <span id="page-26-2"></span>**4.3.2.1. virt-v2v**

**virt-v2v** 命令可以对运行在其它虚拟机管理程序上的虚拟机进行转换来在 Red Hat Enterprise Virtualization 上运行。它的命令语法是:

virt-v2v -i libvirtxml -o rhev -os storage.example.com:/exportdomain - network rhevm *guest\_name.xml* virt-v2v -o rhev -os storage.example.com:/exportdomain --network rhevm *guest\_name* virt-v2v -ic esx://esx.example.com/?no\_verify=1 -o rhev -os

storage.example.com:/exportdomain --network rhevm *guest\_name*

第 7.1 节 ["virt-v2v](#page-46-0) 参数" 中包括了 **virt-v2v** 可以使用的完整参数介绍。

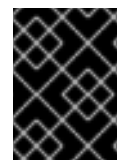

#### 重要

当前,**virt-v2v** 还不支持对带有多于 4 个 IDE 磁盘的虚拟机进行转换来在 Red Hat Enterprise Virtualization 中运行。转换带有 5 个或更多磁盘的虚拟机的操作将会失败。

#### <span id="page-27-0"></span>**4.3.2.2.** 转换一个本地 **Xen** 虚拟机

请确认虚拟机的 XML 在本地可以获得, XML 中指定的存储也存在于本地的相同目录中。

运行以下命令从 XML 文件转换虚拟机:

virt-v2v -i libvirtxml -o rhev -os storage.example.com:/exportdomain - network rhevm *guest\_name.xml*

其中,**storage.example.com:/exportdomain** 是输出存储域;**rhevm** 是被转换的虚拟机网络连接 到的本地管理网络;**guest\_name.xml** 是到虚拟机输出的 xml 的路径。

如果您的虚拟机只有一个网络接口,您也可以使用 *--bridge* 参数连接到一个本地管理的网络上。如果 您的虚拟机有多个网络接口,编辑 **/etc/virt-v2v.conf** 来指定所有网络接口的映射信息。

要转换运行于 Xen 的虚拟机, 执行以下命令:

virt-v2v -ic xen:/// -o rhev -os storage.example.com:/exportdomain - network rhevm *guest\_name*

其中,**storage.example.com:/exportdomain** 是输出存储域;**rhevm** 是被转换的虚拟机网络连接 到的本地管理网络;*guest\_name* 是 Xen 虚拟机的名称。

如果您的虚拟机只有一个网络接口,您也可以使用 *--bridge* 参数连接到一个本地管理的网络上。如果 您的虚拟机有多个网络接口,编辑 **/etc/virt-v2v.conf** 来指定所有网络接口的映射信息。

如果您的虚拟机使用一个 Xen 准虚拟化内核(可能名为 **kernel-xen** 或 **kernel-xenU**),**virt-v2v** 将会在转换的过程中试图安装一个新内核。为了避免这一步,您可以在进行转换前除了安装 Xen 内核外 还安装一个普通内核(它的名字中没有到 hypervisor 的引用)。您不能把这个新安装的内核作为默认内 核,否则 Xen 将无法被引导。**virt-v2v** 将会在转换过程中把它作为默认内核。

#### <span id="page-27-1"></span>**4.3.2.3.** 转换一个远程 **Xen** 虚拟机

Xen 虚拟机可以通过使用 SSH 被远程转换。请确认运行虚拟机的主机可以通过 SSH 被访问。对于一个 带有多个磁盘的虚拟机,每个虚拟磁盘的传输都需要一个独立的 SSH 会话连接。

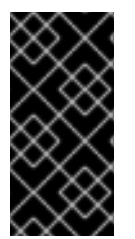

#### 重要

我们推荐在进行虚拟机转换前,为用户身份验证设置好 SSH 密钥。否则用户需要为每个传 输的虚拟机磁盘手工输入 SSH 验证信息。如果用户没有及时手动输入验证所需的密钥,会 导致 SSH 超时,进而使 **virt-v2v** 运行失败。这一点对于带有大磁盘的虚拟机尤其重 要,因为传输大磁盘所需的时间通常都会很长。

运行以下命令转换虚拟机:

<span id="page-28-2"></span>virt-v2v -o rhev -ic xen+ssh://root@vmhost.example.com -os storage.example.com:/exportdomain --network rhevm *guest\_name*

其中,**vmhost.example.com** 是运行虚拟机的主机;**storage.example.com:/exportdomain** 是输 出存储域;**rhevm** 是被转换的虚拟机网络连接到的本地管理网络;*guest\_name* 是 Xen 虚拟机的名称。

如果您的虚拟机只有一个网络接口,您也可以使用 *--bridge* 参数连接到一个本地管理的网络上。如果 您的虚拟机有多个网络接口,编辑 **/etc/virt-v2v.conf** 来指定所有网络接口的映射信息。

如果您的虚拟机使用一个 Xen 准虚拟化内核(可能名为 **kernel-xen** 或 **kernel-xenU**),**virt-v2v** 将会在转换的过程中试图安装一个新内核。为了避免这一步,您可以在进行转换前除了安装 Xen 内核外 还安装一个普通内核(它的名字中没有到 hypervisor 的引用)。您不能把这个新安装的内核作为默认内 核,否则 Xen 将无法被引导。**virt-v2v** 将会在转换过程中把它作为默认内核。

#### <span id="page-28-0"></span>**4.3.2.4.** 转换一个本地 **KVM** 虚拟机

采用以下步骤转换一个本地 KVM 虚拟机:

#### 过程 **4.6.** 转换一个本地 **KVM** 虚拟机

#### 1. 停止虚拟机。

a. 确认在运行 v2v 前已经停止了虚拟机。如果虚拟机运行于一个集群的 Red Hat Enterprise Linux HA 虚拟机环境中,请使用以下命令在集群节点上停止并禁用虚拟机资源:

clusvcadm -d vm:<guest>

b. 在停止虚拟机后,运行 **virsh define <path-to-guest.xml>** 把所停止的虚拟机的控制 权交给 libvirt。这个命令使 **virt-v2v** 可以识别虚拟机,并启用它来进行转换。

#### 2. 转换虚拟机。

运行以下命令转换虚拟机:

virt-v2v -o rhev -os storage.example.com:/exportdomain --network rhevm *guest\_name*

其中,**storage.example.com:/exportdomain** 是输出存储域;**rhevm** 是被转换的虚拟机网 络连接到的本地管理网络;*guest\_name* 是 KVM 虚拟机的名称。

如果您的虚拟机只有一个网络接口,您也可以使用 *--bridge* 参数连接到一个本地管理的网络 上。如果您的虚拟机有多个网络接口,编辑 **/etc/virt-v2v.conf** 来指定所有网络接口的映射 信息。

#### <span id="page-28-1"></span>**4.3.2.5.** 转换一个远程 **KVM** 虚拟机

KVM 虚拟机可以通过使用 SSH 被远程转换。请确认运行虚拟机的主机可以通过 SSH 被访问,虚拟机已 经在运行 v2v 操作前被停止。对于一个带有多个磁盘的虚拟机,每个虚拟磁盘的传输都需要一个独立的 SSH 会话连接。

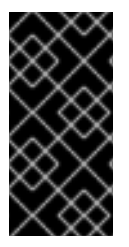

重要

我们推荐在进行虚拟机转换前,为用户身份验证设置好 SSH 密钥。否则用户需要为每个传 输的虚拟机磁盘手工输入 SSH 验证信息。如果用户没有及时手动输入验证所需的密钥,会 导致 SSH 超时,进而使 **virt-v2v** 运行失败。这一点对于带有大磁盘的虚拟机尤其重 要,因为传输大磁盘所需的时间通常都会很长。

#### 运行以下命令转换虚拟机:

virt-v2v -ic qemu+ssh://root@kvmhost.example.com/system -o rhev -os storage.example.com:/exportdomain --network rhevm *guest\_name*

其中,**kvmhost.example.com** 是运行虚拟机的主机;**storage.example.com:/exportdomain** 是 输出存储域;**rhevm** 是被转换的虚拟机网络连接到的本地管理网络;*guest\_name* 是 KVM 虚拟机的名 称。

如果您的虚拟机只有一个网络接口,您也可以使用 *--bridge* 参数连接到一个本地管理的网络上。如果 您的虚拟机有多个网络接口,编辑 **/etc/virt-v2v.conf** 来指定所有网络接口的映射信息。

#### <span id="page-29-0"></span>**4.3.2.6.** 转换一个 **VMware ESX / ESX(i)** 虚拟机

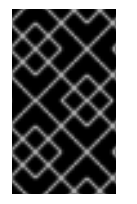

#### 重要

当从 VMware ESX / ESX(i) 转换虚拟机时, 请确认虚拟机上没有安装 VMware Tools (如 果已安装 VMware Tools,需要在转换前卸载它)。如果转换安装了 VMware Tools 的虚拟 机,它将无法正常工作。

确认在运行 v2v 前已经停止了虚拟机。

运行以下命令转换虚拟机:

virt-v2v -ic esx://esx.example.com/ -o rhev -os storage.example.com:/exportdomain --network rhevm *guest\_name*

其中,**storage.example.com:/exportdomain** 是输出存储域;**rhevm** 是被转换的虚拟机网络连接 到的本地管理网络;*guest\_name* 是虚拟机的名称。

如果您的虚拟机只有一个网络接口,您也可以使用 *--bridge* 参数连接到一个本地管理的网络上。如果 您的虚拟机有多个网络接口,编辑 **/etc/virt-v2v.conf** 来指定所有网络接口的映射信息。

#### 到 **ESX / ESX(i)** 服务器的用户身份验证

到 ESX / ESX(i) 服务器的连接需要进行用户身份验证。**virt-v2v** 支持使用密码进行验证。它会从 **\$HOME/.netrc** 中读出密码,这个文件的格式在 **netrc(5)** 中有所介绍。例如:

machine esx.example.com login root password s3cr3t

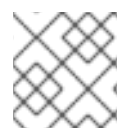

#### 注意

**.netrc** 文件的权限设置需要是 0600,这样才可以被 **virt-v2v** 读取。

#### 使用无效的证书连接 **ESX / ESX(i)** 服务器

在非生产环境中, ESX / ESX(i) 服务器可能会使用一个无效的证书(如一个自签发的证书)。在这种情况 下,证书检查的功能可以被禁用(在连接 URI 中使用 *?no\_verify=1*)。例如:

... -ic esx://esx.example.com/?no\_verify=1 ...

#### <span id="page-30-0"></span>**4.3.3.** 导入并运行转换的虚拟机

在转换过程成功完成后,**virt-v2v** 会把导入的虚拟机上传到指定的导出域中。执行以下步骤来导入并运 行转换的虚拟机:

#### 过程 **4.7.** 导入并运行转换的虚拟机

- 1. 在 Red Hat Enterprise Virtualization 管理门户的存储标签页中选择导入存储域。所选的导入存储 域的状态必须是 **Active**。
- 2. 在详情框中选择 **VM** 导入标签页来列出可以被导入的虚拟机列表。
- 3. 选择一个或多个虚拟机后点导入。导入虚拟机窗口将被打开。
- 4. 在下拉菜单中,选择数据中心的默认存储域、集群和集群配额。
- 5. 选择 **Collapse** 快照来删除快照的恢复点,并包括虚拟机所基于的模板。点确认导入虚拟机。

如需了解更多关于导入虚拟机的信息,请参阅 *Red Hat Enterprise Virtualization* 管理指南。

#### 网络配置

目前,**virt-v2v** 还不能重新配置虚拟机的网络配置。如果被转换的虚拟机没有连接到它们原来的相同子 网中,这个虚拟机的网络配置就可能需要被手工更新。

#### <span id="page-30-1"></span>**4.3.4. v2v** 操作的自动化脚本

v2v 整个操作过程可以通过脚本被自动化,这会大大提高对大量虚拟机进行转换的效率。这个过程可以被 分为两步,每一步都需要在一个单独的主机上运行.

#### 过程 **4.8. v2v** 操作的自动化脚本

- 1. 使用 **virt-v2v** 转换虚拟机,并把它们复制到导出存储域中。这一步需要在一个 Linux 主机上运 行。第 4.3.2 节 "转换[一个虚](#page-28-2)拟机" 介绍了这一步的详细信息。
- 2. 在转换完成后,使用 Red Hat Enterprise Virtualization 管理门户从导出存储域中导入虚拟机。这 一步需要在 Red Hat Enterprise Virtualization Manager 服务器上运行。

如需了解更多关于使用 Red Hat Enterprise Virtualization 管理门户导入虚拟机的信息,请参阅 *Red Hat Enterprise Virtualization* 管理指南。

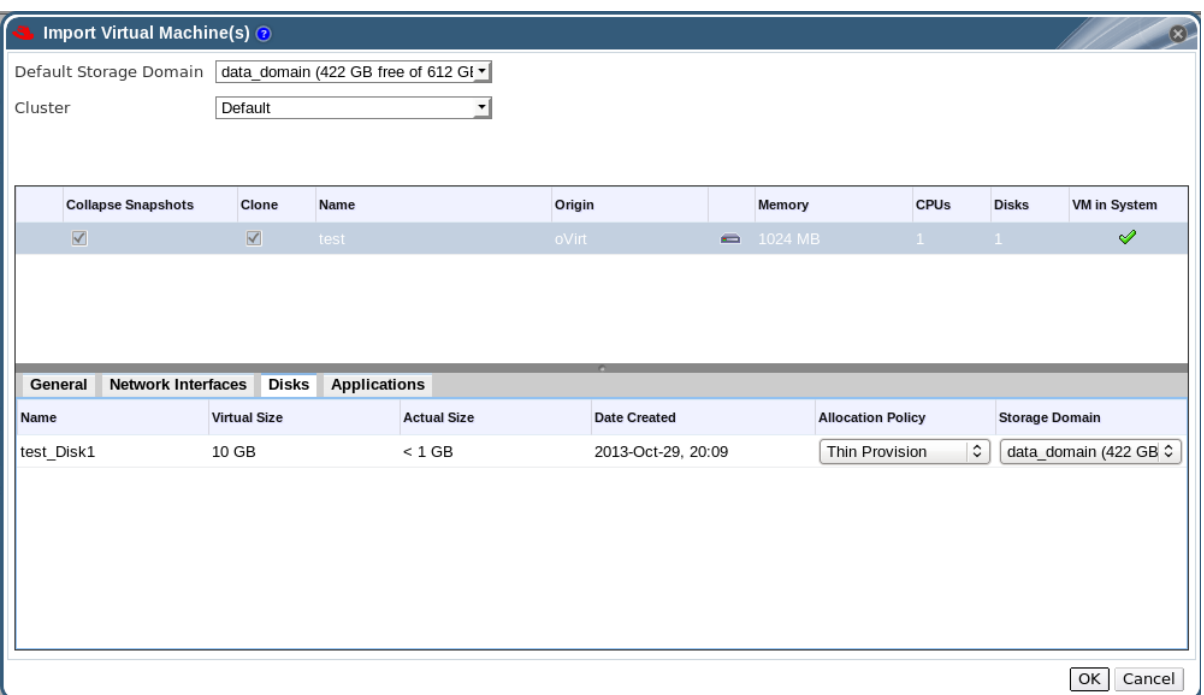

#### 图 **4.4.** 使用 **Red Hat Enterprise Virtualization** 管理门户导入虚拟机

另外, 还可以使用 Pvthon SDK 或命令行来从导出存储域中导入虚拟机:

使用 SDK 导入虚拟机:

```
例 4.3. 使用 SDK 从导出存储域中导入虚拟机
  api = API(url="http(s):///...:../api",username="...",
            password="...",
            filter=False,
            debug=True)
  sd = api.storagedomains.get(id="from-sd-id")
  import_candidate = sd.vms.get(id="vm-to-import")
  import_candidate.import_vm(action=params.Action(
  cluster=api.clusters.get(id="to-cluster-id"),
  storage_domain=api.storagedomains.get(id="to-sd-id")))
```
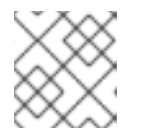

注意

在使用 SDK 方法时,可以使用 *name=* 来获取或传递项。

要通过命令行导入虚拟机, 请连接到 Red Hat Enterprise Virtualization Manager 的 shell, 并使用 以下命令:

```
例 4.4. 使用命令行从导出存储域中导入虚拟机
```

```
action vm "vm-to-import" import_vm --storagedomain-identifier
"from-sd-id" --cluster-id "to-cluster-id" --storage_domain-id "to-
sd-id"
```
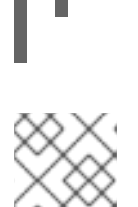

## 注意

在使用命令行方法时,可以使用 *name=* 来获取或传递项。

## <span id="page-32-0"></span>**4.3.5.** 对大量 **v2v** 操作进行脚本自动化

如果需要大量导入虚拟机,在同一个主机上运行 v2v 自动化脚本就会有很大的优势。到远程 Red Hat Enterprise Virtualization Manager 的操作可以使用 REST API 进行,这使在一个 Linux 主机上运行 v2v 自 动化脚本成为可能。图 4.5 "对大量 v2v 操作进[行脚本自](#page-32-1)动化" 展示了自动化脚本所进行的操作。

<span id="page-32-1"></span>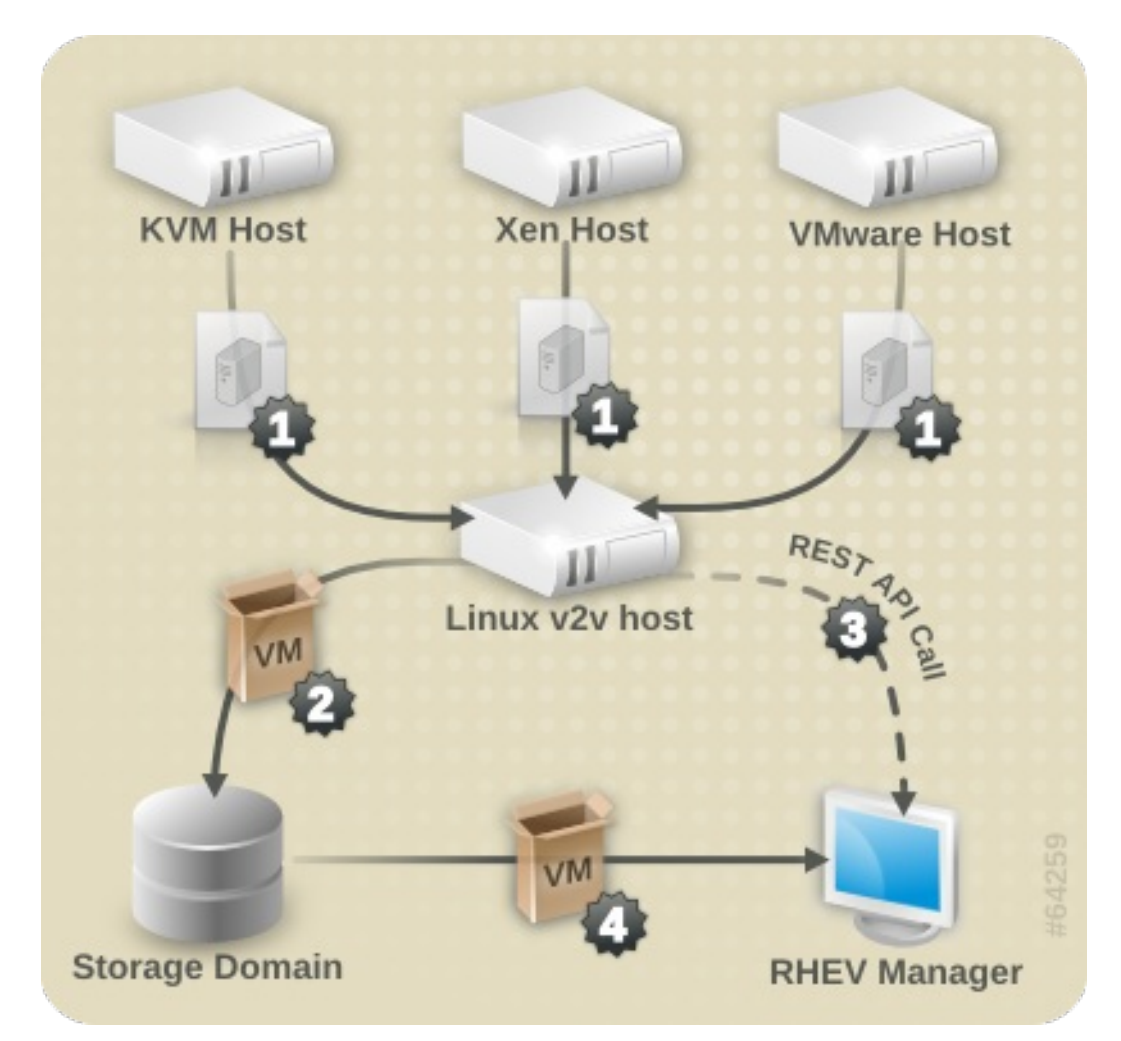

### 图 **4.5.** 对大量 **v2v** 操作进行脚本自动化

如 图 4.5 "对大量 v2v 操作进[行脚本自](#page-32-1)动化" 所示, 对大量 v2v 操作进行脚本自动化包括以下步骤:

- 1. 从源虚拟机监控系统上获得虚拟机的映像。
- 2. 对虚拟机映像进行打包,并复制到导出存储域。
- 3. 使用一个到 Red Hat Enterprise Virtualization Manager 的远程调用来通知它导入虚拟机。
- 4. Manager 从导出存储域中导入虚拟机。

配置并运行大量 v2v 操作的自动化脚本:

#### 过程 **4.9.** 配置并运行大量 **v2v** 操作的自动化脚本

- 1. 确认 Red Hat Enterprise Virtualization Manager 启用了 REST API, 并可以被运行 v2v 脚本的 Linux 访问。如需了解更多关于 REST API 的信息,请参阅 *Red Hat Enterprise Virtualization Developer Guide*。
- 2. 在 Linux 主机上,创建包括以下内容的 **v2v.sh** 文件。请确认您根据您的具体环境对脚本中的相 应内容进行了修改。

```
例 4.5. 单独主机的 v2v 脚本
  #!/bin/sh
  # Declare all VMs to import
  XENDOMAINS=("rhelxen" "rhel5")
  KVMDOMAINS=("rhelkvm")
  VMWAREVMS=("rhel54vmware")
  # Iterate through each Xen domain, performing the conversion
  for domain in ${XENDOMAINS[@]}
  do
          virt-v2v -ic xen:///localhost -o rhev -os
  storage.example.com:/exportdomain --network rhevm $domain
  done
  # Iterate through each KVM domain, performing the conversion
  for domain in ${KVMDOMAINS[@]}
  do
          virt-v2v -o rhev -os storage.example.com:/exportdomain --
  network rhevm $domain
  done
  # Iterate through each VMware VM, performing the conversion
  for vm in ${VMWAREVMS[@]}
  do
          virt-v2v -ic esx://esx.example.com/?no_verify=1 -o rhev -
  os storage.example.com:/exportdomain --network rhevm $vm
  done
  # Call the import VM procedure remotely on the RHEV Manager
  export BASE URL='https://[rhevm-host]'
  export HTTP_USER='user@internal'
  export HTTP_PASSWORD='password'
  curl -o rhevm.cer http://[rhevm-host]/ca.crt
  # Get the export storage domains
  curl -X GET -H "Accept: application/xml" -u
  "${HTTP_USER}:${HTTP_PASSWORD}" --cacert rhevm.cer
  ${BASE_URL}/api/storagedomains?search=nfs_export -o exportdomain
  EXPORT_DOMAIN=`xpath exportdomain
  '/storage_domains/storage_domain/@id' | sed -e 's/ id=//' | sed -e
  's/"//g'`
```

```
# Get the datacenter
curl -X GET -H "Accept: application/xml" -u
"${HTTP_USER}:${HTTP_PASSWORD}" --cacert rhevm.cer
${BASE_URL}/api/datacenters?search=NFS -o dc
DC=`xpath dc '/data_centers/data_center/@id' | sed -e 's/ id=//' |
sed -e 's/"//g'`
# Get the cluster
curl -X GET -H "Accept: application/xml" -u
"${HTTP_USER}:${HTTP_PASSWORD}" --cacert rhevm.cer
${BASE_URL}/api/clusters?search=NFS -o cluster
CLUSTER_ELEMENT=`xpath cluster '/clusters/cluster/@id' | sed -e
's/ id=//' | sed -e 's/"//g'`
# List contents of export storage domain
curl -X GET -H "Accept: application/xml" -u
"${HTTP_USER}:${HTTP_PASSWORD}" --cacert rhevm.cer
${BASE_URL}/api/storagedomains/${EXPORT_DOMAIN}/vms -o vms
# For each vm, export
VMS=`xpath vms '/vms/vm/actions/link[@rel="import"]/@href' | sed -
e 's/ href="//g' | sed -e 's/"/ /g'`
for vms in $VMS
do
        curl -v -u "${HTTP_USER}:${HTTP_PASSWORD}" -H "Content-
type: application/xml" -d '<action><cluster>
<name>cluster_name</name></cluster><storage_domain>
<name>data_domain</name></storage_domain>
<overwrite>true</overwrite>
<discard_snapshots>true</discard_snapshots></action>' --cacert
rhevm.cer ${BASE_URL}$vms
done
```
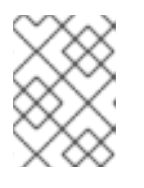

#### 注意

使用 **POST** 方法来通过 REST API 导出虚拟机。如需了解更多关于 REST API 的信 息,请参阅 *Red Hat Enterprise Virtualization Developer Guide*。

3. 运行 **v2v.sh** 脚本。这可能需要几个小时才能完成转换并导入大量虚拟机的操作。

## <span id="page-35-0"></span>第 **5** 章 把物理机转换为虚拟机

本章介绍了使用红帽 Physical-to-Virtual(P2V)解决方案 - Virt P2V 把物理机转换为虚拟机的内容。

Virt P2V 由 **virt-p2v-server**(包括在 virt-v2v 软件包中)和 P2V client(红帽客户门户网站所提供的 **rhel-6.x-p2v.iso**)组成。**rhel-6.x-p2v.iso** 是一个基于定制 Red Hat Enterprise Linux 6 映像的 可引导磁盘映像。为了把一个物理机转换为一个可以在 Red Hat Enterprise Virtualization 或由 **libvirt** 管理 的 KVM 上运行的虚拟机,使用 **rhel-6.x-p2v.iso** 引导一个机器,并把它连接到一个安装了 **virt-v2v** 的 V2V 转换服务器来进行转换。

请注意, 主机必须运行 Red Hat Enterprise Linux 6。其它主机配置不被支持。

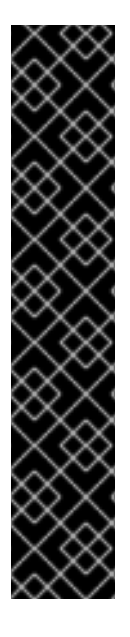

### 重要

请遵循以下规则,否则可能会造成数据丢失或磁盘损坏。

- Physical to Virtual (P2V) 需要一个带有 virt-v2v-0.8.7 或更高版本的 Red Hat Enterprise Linux 6 虚拟主机。您可以使用 **\$ rpm -q virt-v2v** 来检查 virt-v2v 的版本。
- 请注意,您不能使用 Red Hat Enterprise Linux 5 作为转换服务器。另外,转换服 务器所带的 virt-v2v 软件包的版本也不能低于 0.8.7-6.el6。
- 对于某些版本的操作系统,把使用软件 RAID 的物理机转换为虚拟机会有一些问 题。把一个在软件 RAID md 设备上引导文件系统的 Red Hat Enterprise Linux 6 物 理机转换为虚拟机没有问题,但是,一个在软件 RAID md 设备上引导文件系统的 Red Hat Enterprise Linux 4 或 Red Hat Enterprise Linux 5 物理机无法被转换为虚 拟机。当前,我们还没有解决这个问题的方法。

## <span id="page-35-1"></span>**5.1.** 先决条件

对于使用 P2V client 进行转换的物理机,它的硬件必须满足以下条件才可以成功引导 P2V client:

- 必须可以通过 PXE、光驱设备(CD、DVD)或 USB 引导。
- 最少有 512MB 内存。
- 一个以太网连接。
- 访问终端设备(键盘、显示器、鼠标)。
- **virt-v2v** 支持的操作系统:
	- o Red Hat Enterprise Linux 3.9
	- o Red Hat Enterprise Linux 4
	- o Red Hat Enterprise Linux 5
	- o Red Hat Enterprise Linux 6
	- Windows XP
	- Windows Vista
	- Windows 7
- Windows Server 2003
- Windows Server 2008

### <span id="page-36-0"></span>**5.2.** 为转换物理机做准备

在使用 P2V 前,您需要准备您的转换服务器、下载并准备 **rhel-6.x-p2v.iso** 引导介质。如果了解更详细 的信息,请参阅 *Red Hat Enterprise Linux Installation Guide*。请注意,i386 和 x86\_64 系统使用同一个 ISO 映像。

### <span id="page-36-1"></span>**5.2.1.** 在转换服务器上安装 **virt-v2v**

转换服务器就是一个安装了 **virt-v2v** 软件包的 Red Hat Enterprise Linux 6 或更高版本的物理服务器。请 根据 第 2 章 安装 *[virt-v2v](#page-10-0)* 中的内容安装 **virt-v2v**(**virt-v2v** 的版本必须是 0.8.7-6 或更高版本)。

#### <span id="page-36-2"></span>**5.2.2.** 允许 **root** 通过 **SSH** 登录

在 **virt-v2v** 安装完成后,转换服务器需要被配置来接受从 P2V client 的连接。P2V client 需要以 root 身份 通过 SSH 连接到转换服务器,因此转换服务器需要允许 root 通过 SSH 登录。

#### 允许 **root** 通过 **SSH** 登录:

1. 以 root 的身份编辑 sshd\_config 文件(**/etc/ssh/sshd\_config**):

nano /etc/ssh/sshd\_config

2. 在这个文件的 Authentication 数据段中添加一行 *PermitRootLogin yes*。这行内容可能已经存 在,如果它被注释掉(使用"#"),您只需要删除 "#"。

# Authentication: #LoginGraceTime 2m PermitRootLogin yes #StrictModes yes #MaxAuthTries 6 #MaxSessions 10

3. 保存修改过的 **/etc/ssh/sshd\_config** 文件。

4. 重启 SSH 服务器:

service sshd restart

现在,您将可以以 root 的身份通过 SSH 连接到转换服务器。

#### <span id="page-36-3"></span>**5.2.3.** 在 **virt-v2v.conf** 中定义一个目标配置集

现在,您将可以以 root 的身份连接到转换服务器。转换服务器需要被预先配置来指定所创建虚拟机的配 置。这些配置信息包括在转换服务器的 **/etc/virt-v2v.conf** 文件中的目标配置集中。

#### 在 **virt-v2v.conf** 中定义目标配置集:

1. 以 root 身份编辑 **/etc/virt-v2v.conf**:

#### nano /etc/virt-v2v.conf

2. 找到文件尾部,在最后一个 **</virt-v2v>** 前添加以下内容:

```
<profile name="myrhev">
<method>rhev</method>
<storage format="raw" allocation="preallocated">
nfs.share.com:/export1
</storage>
<network type="default">
<network type="network" name="rhevm"/>
</network>
</profile>
```
其中:

- **Profile Name** 是目标配置集的名称。
- **Method** 是最终虚拟机控制程序系统的类型(rhev 或 libvirt)。
- **Storage Format** 是输出的存储格式(raw 或 qcow2)。
- **Allocation** 是输出的分配格式(preallocated 或 sparse)。
- **Network type** 指定了当导入到 Red Hat Enterprise Virtualization 后网络接口所连接到的网 络。第一个 network type 项包括了转换前的网络配置;第二个 network type 项映射到转换后 的网络配置。在以上实例中,所有检测到的网卡都被映射到名为 rhevm 的管理网络上。

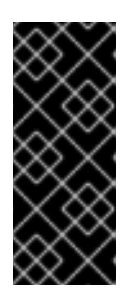

#### 重要

**<storage format>** 标签的值(在这个实例中是 "nfs.share.com:/export1")必须 和 **<method>** 标签的值相匹配。在以上实例中,输出是 "rhev",因此与存储相关 的值必须是一个已经初始化的 NFS 共享。如果输出是 libvirt, 与存储格式相关的 值必须是一个存在于转换服务器本地的、一个已经初始化的存储域,例如 "default"。

您现在已经创建了一个目标配置集,它定义了在 P2V 转换完成后虚拟机的配置。

#### <span id="page-37-0"></span>**5.2.4.** 创建一个可引导介质

P2V 使用可引导介质来创建物理机硬盘的可引导映像,并把它发送到转换服务器来导入到虚拟机管理程序 系统(hypervisor)。您需要一个可以下载 **rhel-6.x-p2v.iso** ISO 的红帽订阅。请根据 *Red Hat Enterprise Linux Installation Guide* 中的相关介绍来准备您的可引导介质。请注意,i386 和 x86\_64 系统使用同一个 ISO 映像。

最新版本的 **rhel-6.x-p2v.iso** 可以从 [https://rhn.redhat.com/rhn/channels/PackageList.do?](https://rhn.redhat.com/rhn/channels/PackageList.do?filter_string=virt-p2v&cid=10508) filter\_string=virt-p2v&cid=10508 获得。这个 ISO 文件将会被安装在 **/usr/share/virt-p2v/**。

#### 创建可引导介质:

**rhel-6.x-p2v.iso** 文件可以通过 3 种方式使用:作为一个可引导磁盘;作为一个 PXE 引导映像;作为一个 可引导的 USB 设备。

- 把 ISO 刻录到一个空白的 CD-ROM 或 DVD-ROM 中,然后把它插入到要被转换的物理机的光驱 中。您可能需要修改您的 BIOS 设置来使光驱作为机器的第一个引导设备。
- 使用 ISO 创建一个可引导 USB 介质。您可能需要修改您的 BIOS 设置来使 USB 设备作为机器的 第一个引导设备。另外,一些 BIOS 并不支持从 USB 引导。P2V client 磁盘映像大约有 100MB,您所使用的 USB 设备需要有足够的空间来容纳它。
- 在您的 PXE 服务器上准备一个 PXE 引导映像。您可能需要修改您的 BIOS 设置来使 PXE 作为机 器的第一个引导设备。

如需了解更多关于创建引导介质的信息,请参阅 附录 A, *额[外步](#page-50-0)骤*。

您已经为转换做好了准备工作,您现在可以开始进行物理机到虚拟机的转换。

#### <span id="page-38-0"></span>**5.3.** 把物理机转换为虚拟机

到目前为止,您已经准备好了转换服务器,并选择了可引导介质。下一步,您需要引导 P2V client,把它 连接到转换服务器,并对您的物理机进行转换。转换的过程可以会需要很长时间来完成,尤其是您需要转 换大容量物理磁盘时。

#### 过程 **5.1.** 把一个物理机转换为虚拟机

1. 在转换服务器上引导 **P2V client** 引导介质。

在您所创建的转换服务器上引导 P2V client 引导介质。因为 P2V client 是在 Red Hat Enterprise Linux 6 映像上构建的, 所以 Red Hat Enterprise Linux 6 splash 会在引导时被显示。

2. 如果需要,对网络进行配置。

通常情况下,P2V client 使用 DHCP 自动配置网络。如果不能自动配置网络,您需要手工配置 它。您需要配置 **IP Address**、**Gateway** 和 **Prefix** 项。根据您的具体情况输入相应的值,点 **Use these network settings**。

请注意,P2V client 不支持 NIC 组合(NIC teaming)配置。

<span id="page-39-0"></span>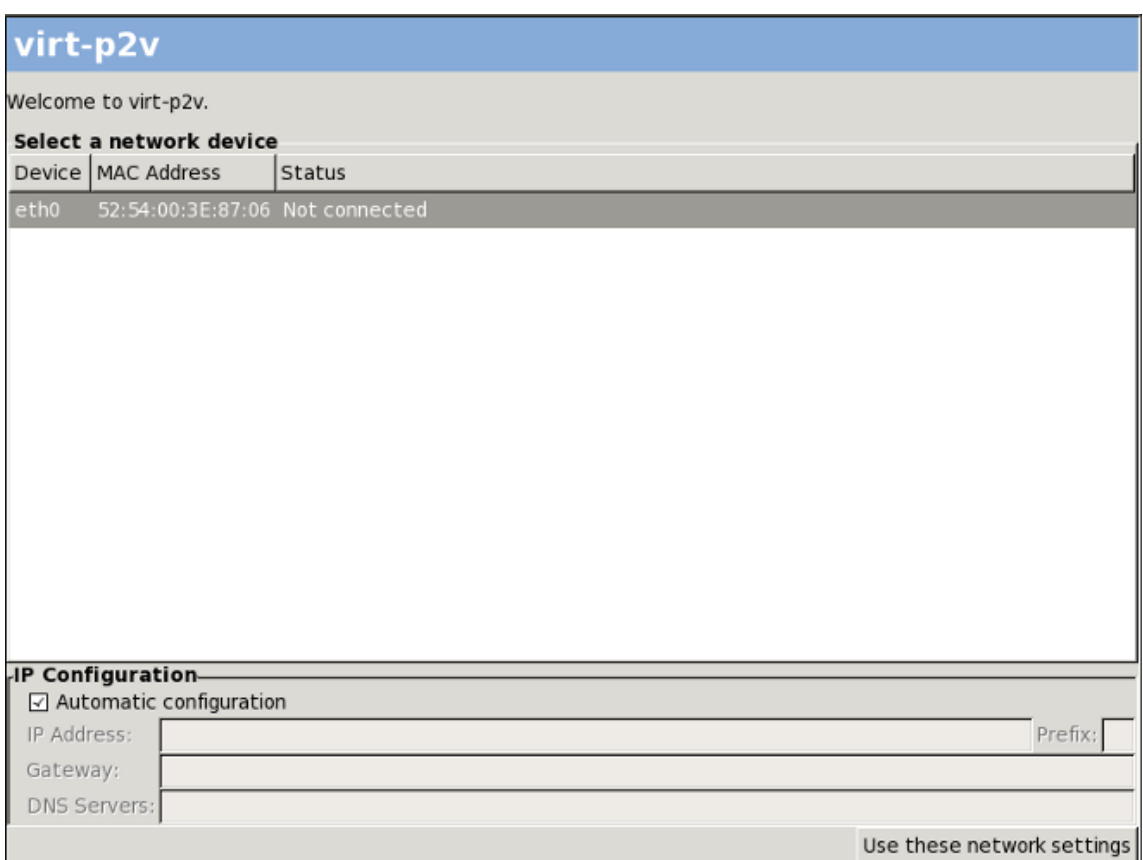

#### 图 **5.1. P2V client** 上的网络配置

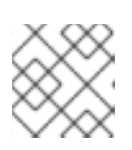

注意

如果您需要手动配置您的网络,请在引导前把物理机从网络中断开。

#### 3. 连接到转换服务器。

当配置完网络后,您会被提示输入连接到转换服务器的连接信息。它们包括 **Hostname**(主机名 或 IP 地址)、**Username**(必须是 root)和 **Password**。输入相关信息后点 **Connect**。

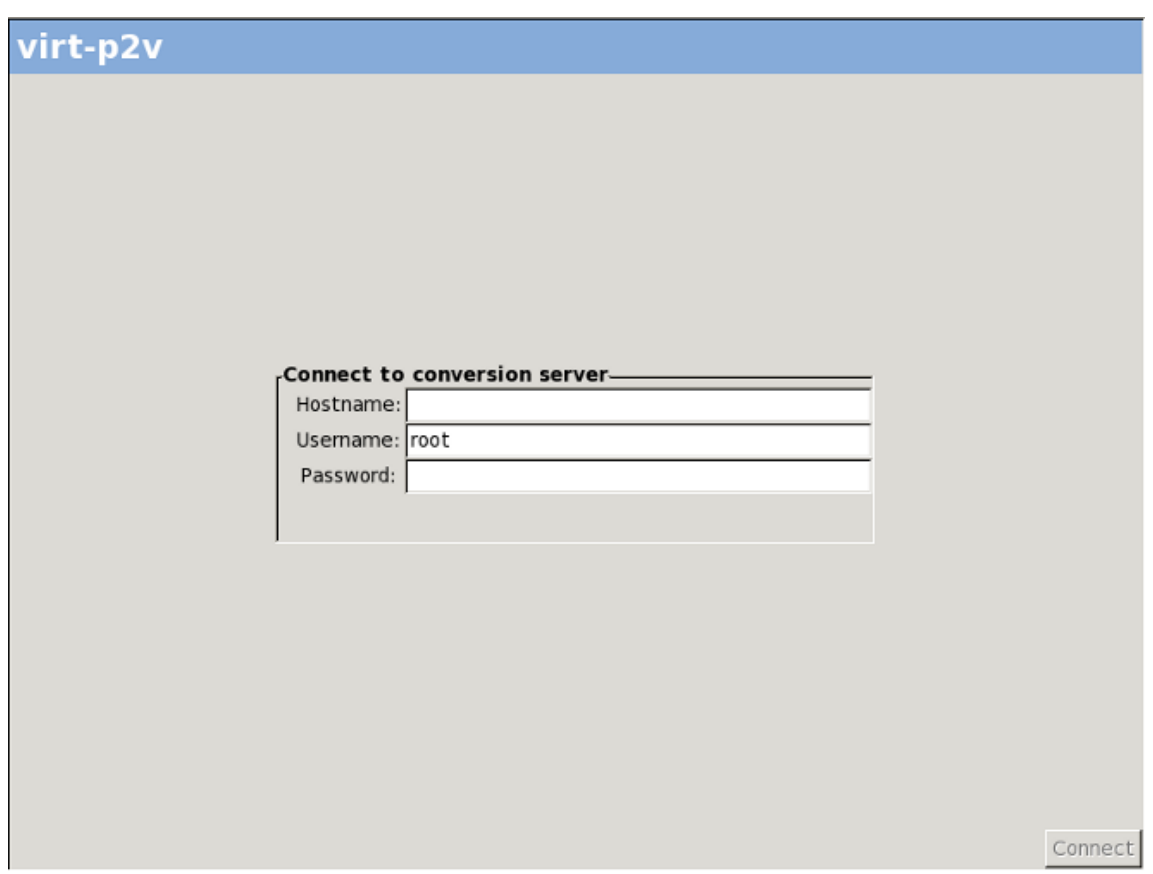

图 **5.2.** 连接到转换服务器

4. 配置目标虚拟机并选择要转换的硬件。 在连接到转换服务器后,配置要被附加到被转换物理机上的虚拟硬件,选择要被转换的物理硬 件。

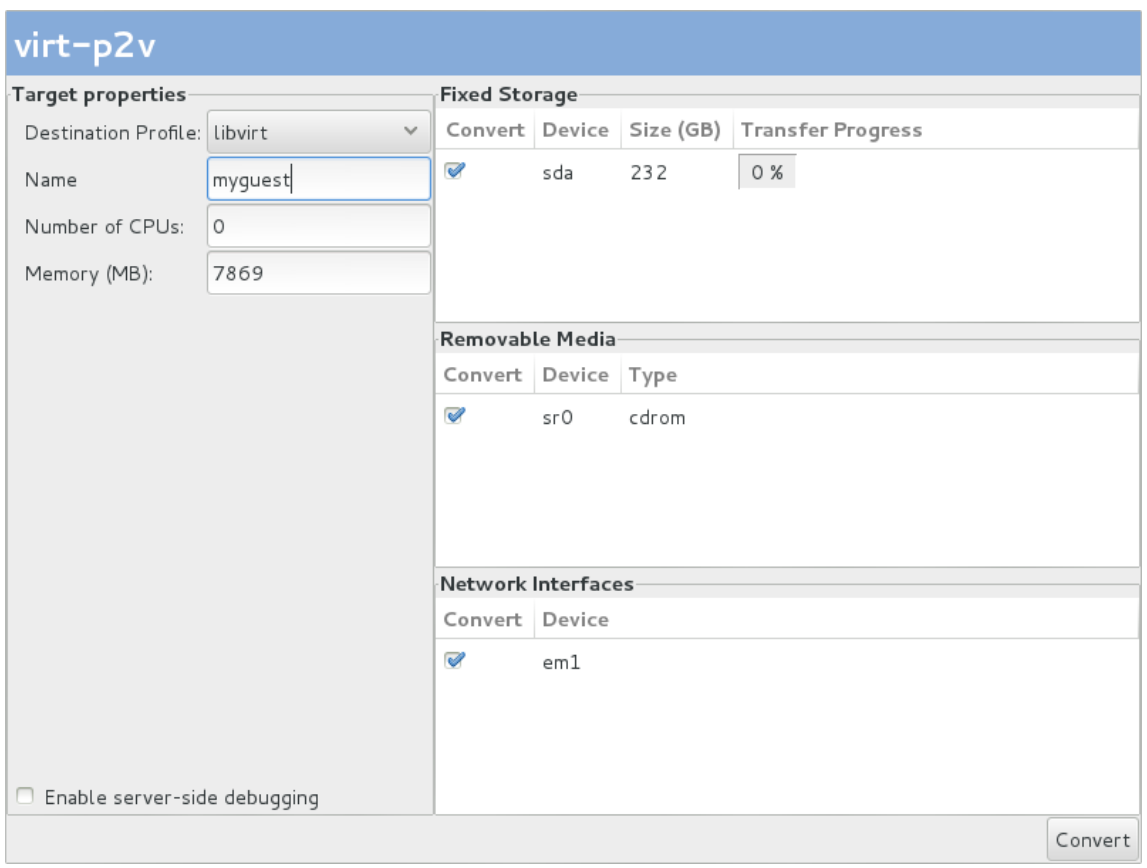

#### 图 **5.3.** 配置虚拟机

- 1. 在 **Target Properties** 中配置以下内容:
	- 从下拉菜单中选择一个 Destination Profile。这个菜单中的选项反应了转换服务器 上的 **/etc/virt-v2v.conf** 文件中的目标配置集。
	- 在 Target Properties 的 Name 项中输入转换所生成的虚拟机的名称。
	- Target Properties 中的 Number of CPUs 和 Memory(MB) 的值会被自动生成。 如果您需要在输出的虚拟机上使用更多的 CPU 和(或)内存,您可以修改这两个项的 值。
- 2. 在 **Fixed Storage** 中选择一个或多个需要被转换的设备。最少一个包括了所需操作系统的 固定磁盘需要被转换。
- 3. 在 **Removable Media** 中选择一个或多个需要转换的设备。
- 4. 在 **Network Interfaces** 中选择一个或多个需要转换的网络接口。
- 5. <sup>可</sup>选项:如果您希望把调试信息输出到一个文件中,请选择 **Enable server-side debugging** 选项。这会使服务器在转换过程中写 **LIBGUESTFS\_TRACE** 和 **LIBGUESTFS\_DEBUG** 输出。

请注意,**Enable server-side debugging** 选项只在 Red Hat Enterprise Linux 6.5 或更 高版本中有效。请参阅 第 6.2 节 "调试 P2V [转换](#page-44-2)" 来获得更多与调试 P2V 转换相关的内容。

6. 点 **Convert**。

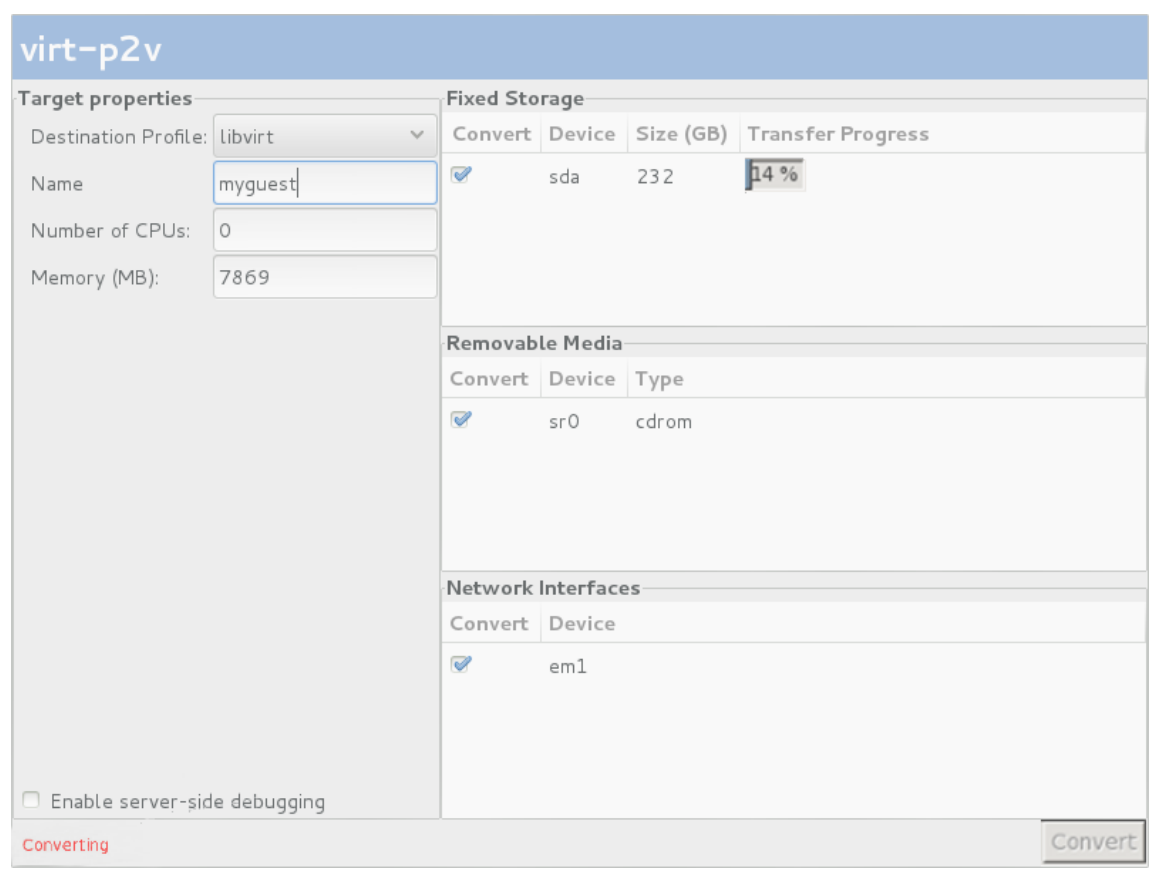

## 图 **5.4. Conversion in process**

当转换完成后,一个转换成功的信息会被显示。您可以关闭物理机。

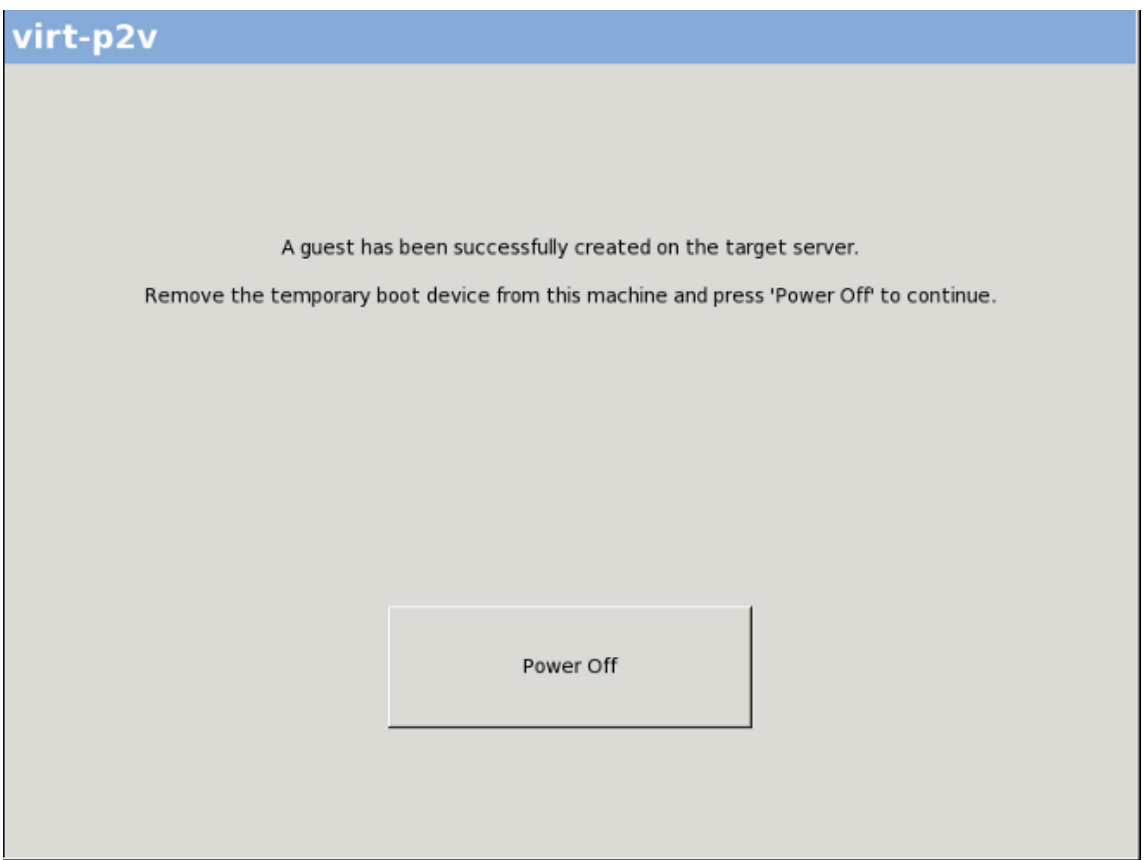

### 图 **5.5. Conversion successfully completed**

您已经把物理机转换为虚拟机。现在,您就可以把转换的虚拟机导入到虚拟机监控程序系统中来运行。

## <span id="page-43-0"></span>**5.4.** 把虚拟机导入到虚拟机监控程序系统中来运行

您已经把物理机转换为虚拟机。现在,您就可以在虚拟机监控程序系统中运行虚拟机。

如需了解更多关于在使用 virt-manager 的 Red Hat Enterprise Linux 上运行虚拟机的信息,请参阅:

#### 第 3.4 节 "运行[转换](#page-19-0)的虚拟机"

如需了解更多关于在使用 Red Hat Enterprise Virtualization Manager 的 Red Hat Enterprise Virtualization 中运行虚拟机的信息,请参阅:

第 [4.3.3](#page-30-0) 节 "导入并运行转换的虚拟机"

## <span id="page-44-0"></span>第 **6** 章 调试及故障排除

## <span id="page-44-1"></span>**6.1.** 调试 **V2V** 转换

在运行 V2V 时启用调试信息(debugging message)可以帮助技术人员更好地了解在 V2V 转换过程中出 现的问题。

输出调试信息可以获得更详细的 V2V 转换信息,**virt-v2v** 将在运行时显示更多信息。这些信息会在运 行 **virt-v2v** 的终端中显示。

使用简单的重定向功能可以把 **virt-v2v** 的调试信息输出到一个文件中。一般的转换会以以下形式运 行:

virt-v2v -i libvirtxml -os pool --bridge *bridge\_name guest\_name.xml*

通过对上面命令进行一些修改,可以把调试信息输出到 **virt-v2v.log** 文件中。您只需要在以上命令前 面加上一个环境变量 **LIBGUESTFS\_TRACE=1 LIBGUESTFS\_DEBUG=1**,并在命令后面加上 **... 2>&1 | tee virt-v2v.log**,就可以把调试信息输出到指定的文件中。

LIBGUESTFS\_TRACE=1 LIBGUESTFS\_DEBUG=1 virt-v2v -i libvirtxml -os pool - bridge *bridge\_name guest\_name.xml* ... 2>&1 | tee virt-v2v.log

## <span id="page-44-2"></span>**6.2.** 调试 **P2V** 转换

在运行 virt-p2v 时启用调试信息 (debugging message) 可以帮助技术人员更好地了解在 P2V 转换过 程中出现的问题。

P2V 调试功能在 Red Hat Enterprise Linux 6.5 和更高的版本中被支持。

要启用 P2V 调试功能,在 **virt-p2v** client 的转换屏幕中选 **Enable server-side debugging** 选项 后再点 **Convert** 按钮。

这会通知服务器在 **virt-p2v** 转换的过程中写 **LIBGUESTFS\_TRACE** 和 **LIBGUESTFS\_DEBUG** 输出。

请参阅 第 5 章 [把物理机](#page-39-0)转换为虚拟机 来获得更多关于使用 **virt-p2v** 的信息。

## <span id="page-44-3"></span>**6.3.** 与 **ISCSI/MPATH/SCSI** 存储卷相关的已知问题

当前,**virt-v2v** 无法转换带有存在于以下类型存储池中的存储卷的系统:

- **•** iscsi
- mpath
- scsi

转换这些系统的过程将会失败。当前还没有解决这个问题的方案。

## <span id="page-45-0"></span>第 **7** 章 参考信息

本章包括了 **virt-v2v** 的参考信息。

## <span id="page-45-1"></span>**7.1. VIRT-V2V** 参数

**virt-v2v** 可以使用以下参数:

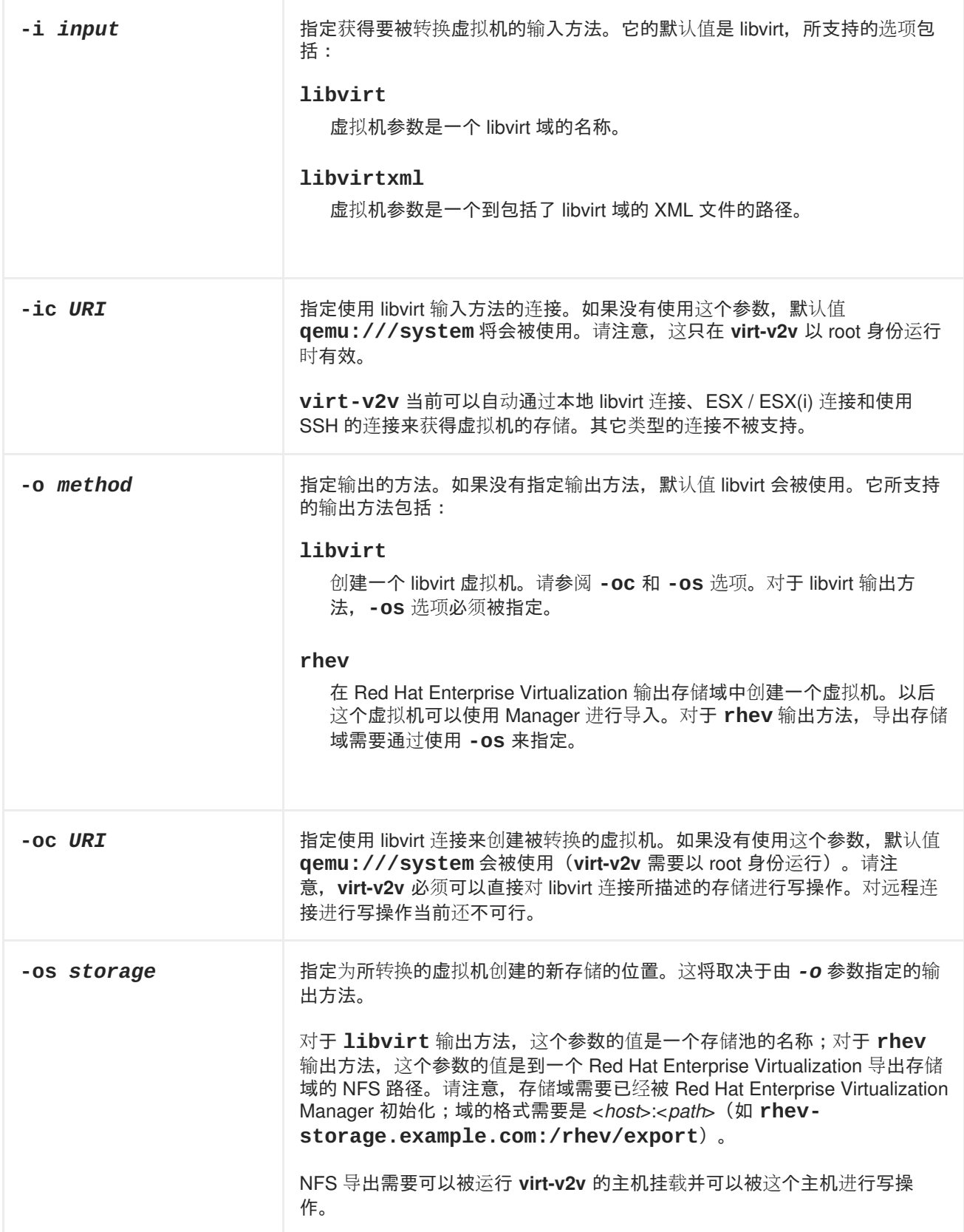

<span id="page-46-0"></span>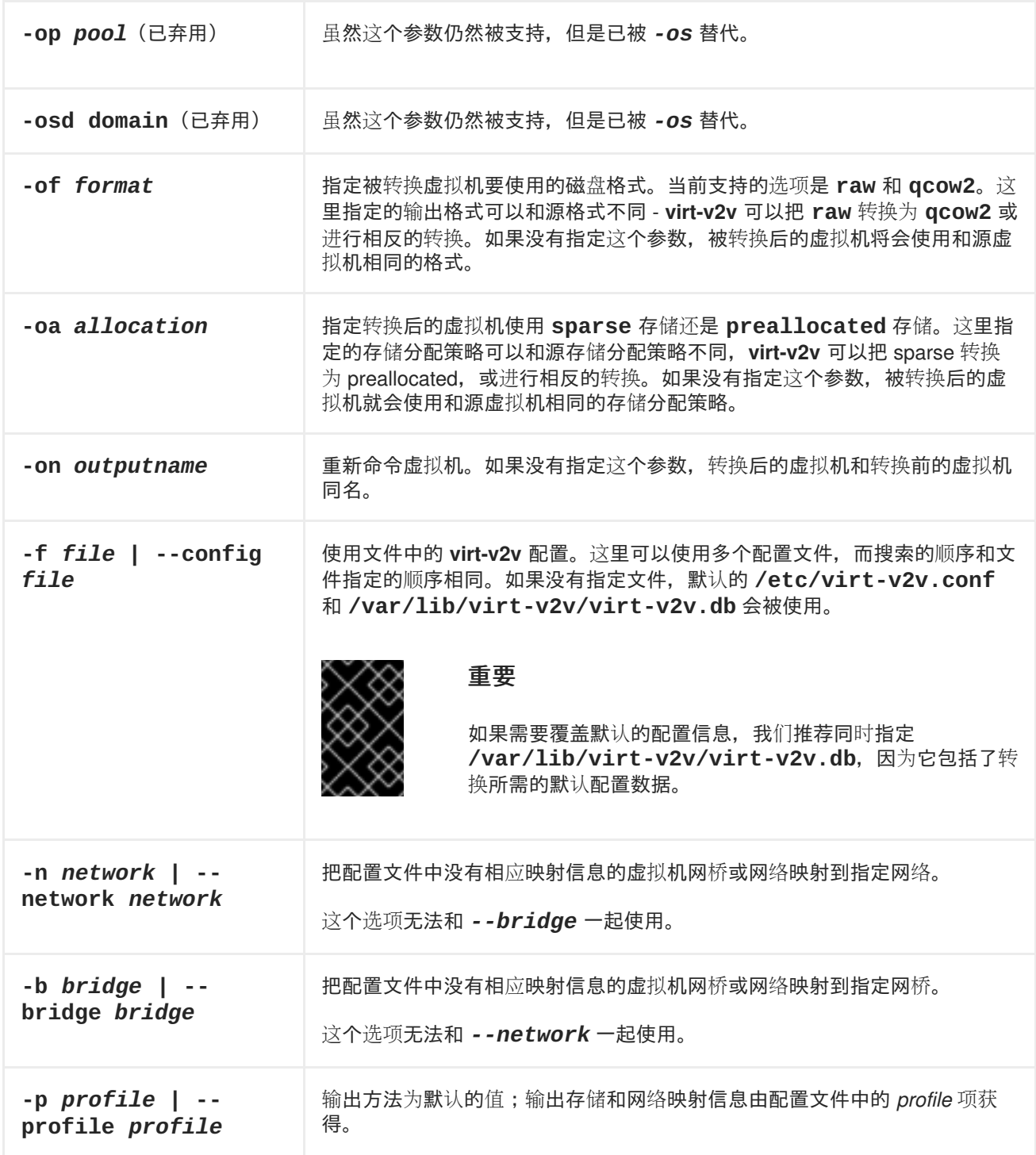

<span id="page-47-2"></span>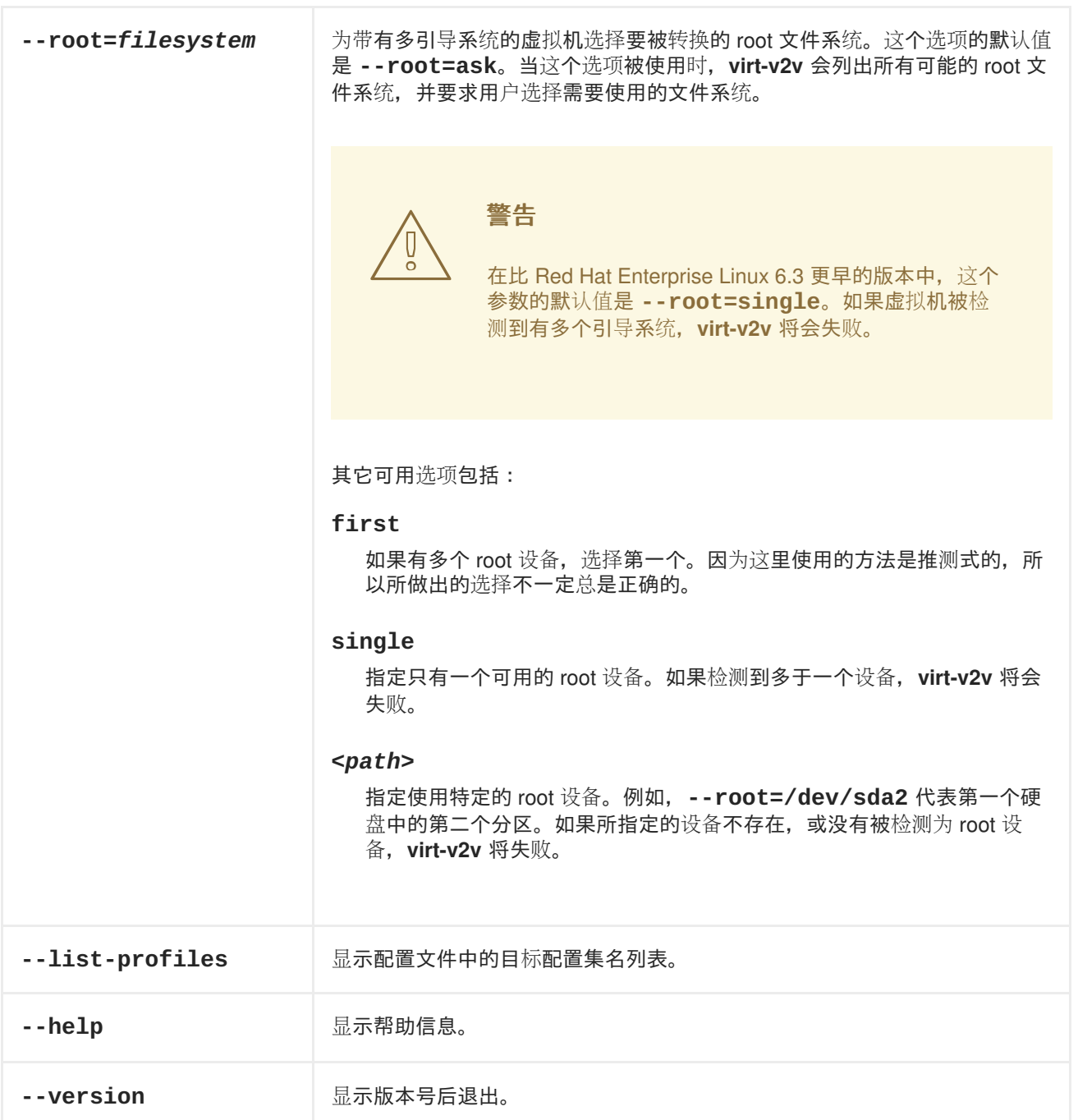

## <span id="page-47-0"></span>**7.2.** 配置改变

除了正确配置 libvirt 外,**virt-v2v** 还会对虚拟机做特定的改变来使它在 KVM 虚拟机监控程序上运行 (使用或不使用 virtIO 驱动)。这些改变取决于虚拟机的操作系统,这里的信息适用于支持的 Red Hat Enterprise Linux 版本和 Windows.

## <span id="page-47-1"></span>**7.2.1. Linux** 虚拟机的配置改变

## 表 **7.1. virt-v2v** 对 **Linux** 虚拟机进行的改变

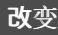

改变 しょうしょう しゅうしょう しゅうしょう おおとこ 描述

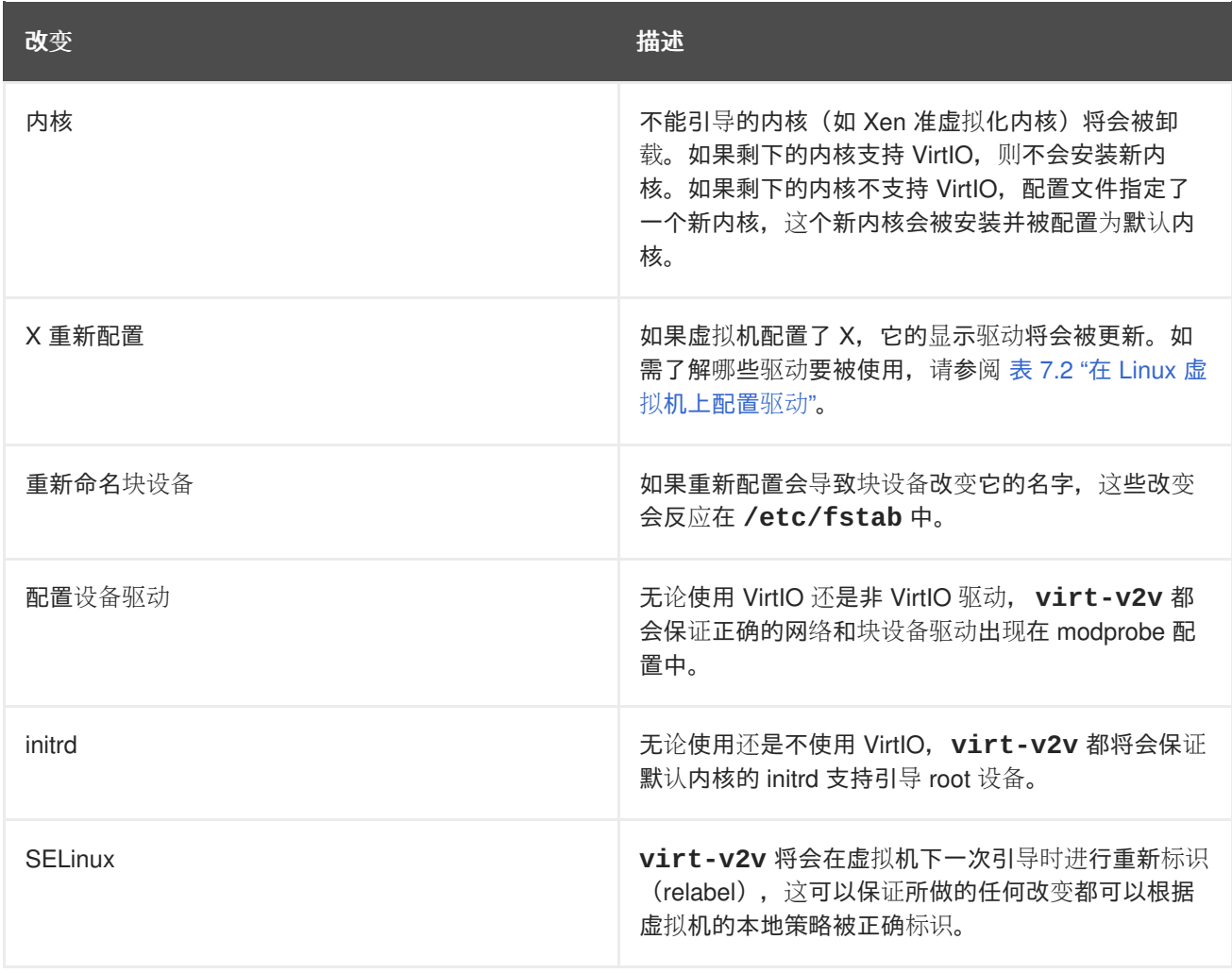

**virt-v2v** 将会在 Linux 虚拟机上配置以下驱动:

## <span id="page-48-0"></span>表 **7.2.** 在 **Linux** 虚拟机上配置驱动

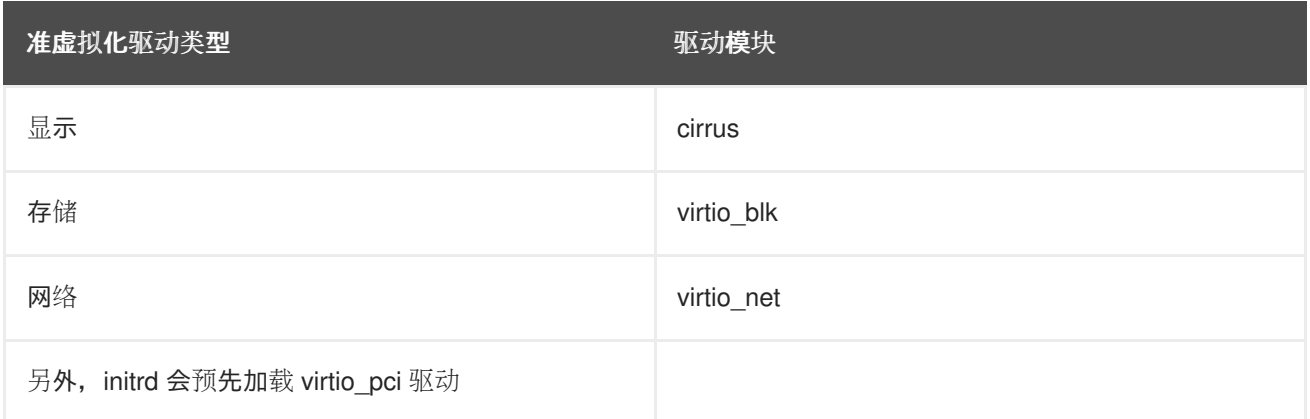

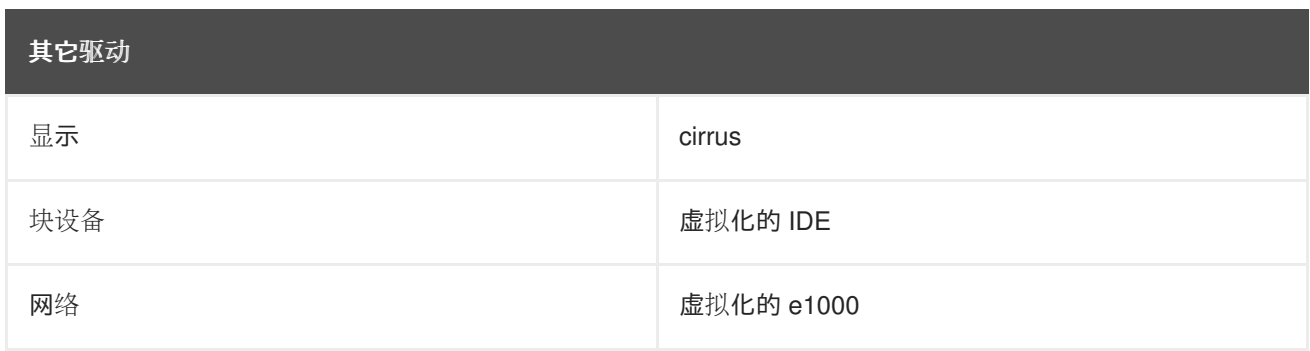

## <span id="page-49-0"></span>**7.2.2. Windows** 虚拟机的配置改变

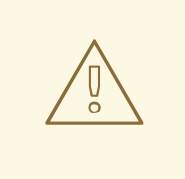

## 警告

在转换 Windows 虚拟机前,请确认运行 **virt-v2v** 的主机上已经安装了 libguestfswinsupport 和 virtio-win 软件包。这些软件包提供了对 NTFS 和 Windows 准虚拟化 块设备和网络的驱动。如果您在没有安装 libguestfs-winsupport 软件包的情况下转换 使用 NTFS 的虚拟机,转换过程将会失败。如果您在没有安装 virtio-win 软件包的情 况下转换 Windows 虚拟机,转换过程同样会失败。请参阅 第 4.3.1.2 节 "为转换一个 运行 Windows 的虚拟机做准备" 来获[得更多相关信息。](#page-25-1)

**virt-v2v** 可以转换运行 Windows XP、Windows Vista、Windows 7、Windows Server 2003 和 Windows Server 2008 的虚拟机。转换 Windows 虚拟机的过程与转换 Linux 虚拟机的过程稍有不同。Windows 虚 拟机的映像会以以下方式转换:

- 1. **virt-v2v** 安装 VirtIO 块驱动。
- 2. **virt-v2v** 安装 CDUpgrader 应用程序。
- 3. **virt-v2v** 把 VirtIO 块设备和网络驱动复制到 **%SystemRoot%\Drivers\VirtIO**。virtio-win 软件 包不包括 Windows 7 和 Windows XP 的网络驱动。对于这些操作系统,使用 rtl8139 网络驱动。 虚拟机需要已经具备了对 rtl8139 支持的能力。
- 4. **virt-v2v** 把 **%SystemRoot%\Drivers\VirtIO** 添加到 **DevicePath** 中,这意味着当检测到新 设备时,这个目录会被自动作为搜索目录来在其中寻找设备的驱动。
- 5. virt-v2v 对注册表进行修改, 把 VirtIO 块设备驱动包括在注册表的 CriticalDeviceDatabase 项中,并保证在下一次引导时启动 CDUpgrader 服务。

到目前为止,**virt-v2v** 已经完成了转换过程。被转换的虚拟机可以正常工作。如果转换的虚拟机运行于由 libvirt 管理的 KVM 中,整个转换过程已经结束;如果转换的虚拟机运行于 Red Hat Enterprise Virtualization, Red Hat Enterprise Virtualization Manager 将会进行一些额外的操作来完成整个转换过 程。

1. 虚拟机被导入并运行在 Manager 上。请参阅 *Red Hat Enterprise Virtualization* 管理指南 来获得 更详细的信息。

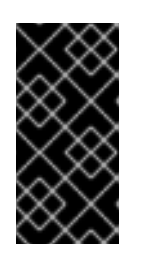

重要

第一次引导过程会需要几分钟来完成,在这个过程中系统不能被中断。在启动虚拟 机后,这个引导过程将不需要管理员的操作。为了保证这个过程不被中断,用户在 这个过程完成前不要登录到虚拟机。您可以通过 Manager GUI 来查看这个过程的 进度。

- 2. 如果 guest 工具程序 ISO 已经被上传到 Manager(如 第 4.3.1.2 节 "为转换一个运行 [Windows](#page-25-1) 的 虚拟机做准备"所述), Manager 会把 guest 工具程序 CD 附加到虚拟机。
- 3. CDUpgrader 会检测到 guest 工具程序 ISO 并从其中安装所有的 VirtIO 驱动(包括 virtio-win 中 没有的工具程序)。如果 guest 工具程序 ISO 所包括的 VirtIO 驱动比以前从 virtio-win 中安装的 驱动版本更高,这个驱动会被重新安装。这可以保证工具程序都是最新的。

## <span id="page-50-0"></span>附录 **A.** 额外步骤

## <span id="page-50-1"></span>**A.1.** 创建可引导介质

P2V Client 可以通过 PXE、可引导 USB 设备或光驱设备来引导。LiveOS 目录中的 **rhel-6.x-p2v.iso** ISO 包括了为引导做准备所需的脚本。

## <span id="page-50-2"></span>**A.1.1.** 创建一个 **P2V client** 引导 **CD**

不同计算机使用映像文件创建 CD 的实际操作步骤有很大不同,这和操作系统以及安装的刻录软件有关。 这里介绍了使用在 Red Hat Enterprise Linux 6 上安装的 **Brasero** 把映像文件刻录到光盘的方法。

请确定您的磁盘刻录软件可以使用映像文件刻录。虽然大多数磁盘刻录软件都有此功能,但也确有例外。

- 1. 把一张可写的空白 CD 插入到计算机的 CD 或 DVD 刻录机中。
- 2. 打开 **Applications** 菜单,选择 **Sound and Video** 子菜单,点 **Brasero Disk Burner**。
- 3. 点 **Burn Image** 按钮。
- 4. 点 **Click here to select a disc image** 按钮。
- 5. 找到并选择 **rhel-6.x-p2v.iso**。
- 6. 点 **Burn**。

您可能需要修改 BIOS 的设置来允许从 DVD/CD-ROM 驱动引导。

### <span id="page-50-3"></span>**A.1.2.** 创建一个可引导的 **P2V USB** 介质

1. 以 root 的身份挂载 **rhel-6.x-p2v.iso**:

mkdir /mnt/p2vmount

mount -o loop rhel-6.x-p2v.iso /mnt/p2vmount

- 2. 把 USB 设备插入到您的计算机。为了使 livecd-iso-to-disk 脚本可以正常工作, USB 的文件系 统必须格式化为 vfat、ext[234] 或 btrfs。
- 3. 在一个终端中以 root 身份运行 **livecd-iso-to-disk** 脚本:

bash /mnt/p2vmount/LiveOS/livecd-iso-to-disk /PATH/TO/rhel-6.xp2v.iso /dev/YOURUSBDEVICE

4. 当脚本成功运行完成后,弹出 USB 设备。

### <span id="page-50-4"></span>**A.1.3.** 创建一个 **PXE** 引导映像

1. 以 root 身份挂载 **rhel-6.x-p2v.iso**

mkdir /mnt/p2vmount

mount -o loop rhel-6.x-p2v.iso /mnt/p2vmount

2. 在一个终端中以 root 身份运行 **livecd-iso-to-pxeboot** 脚本:

bash /mnt/p2vboot/LiveOS/livecd-iso-to-pxeboot /PATH/TO/rhel-6.xp2v.iso

当命令完成后,运行命令的目录中会出现一个 tftpboot 目录。

3. 对新创建的 tftpboot 目录重新命名:

mv tftpboot/ p2vboot/

4. 把 p2vboot/ 子目录复制到 /tftpboot 目录:

cp -R p2vboot/ /tftpboot/

设置您的 DHCP、TFTP 和 PXE 服务器来使用 **/tftpboot/p2vboot/pxeboot.0**。

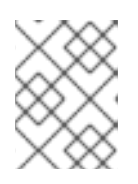

#### 注意

initrd 映像会包括整个 CD ISO。在 PXE 引导时, 您会注意到 initrd 可能需要很长 时间来下载,这是一个正常的现象。

## 附录 **B.** 修订历史

## <span id="page-52-0"></span>附录 **B.** 修订历史

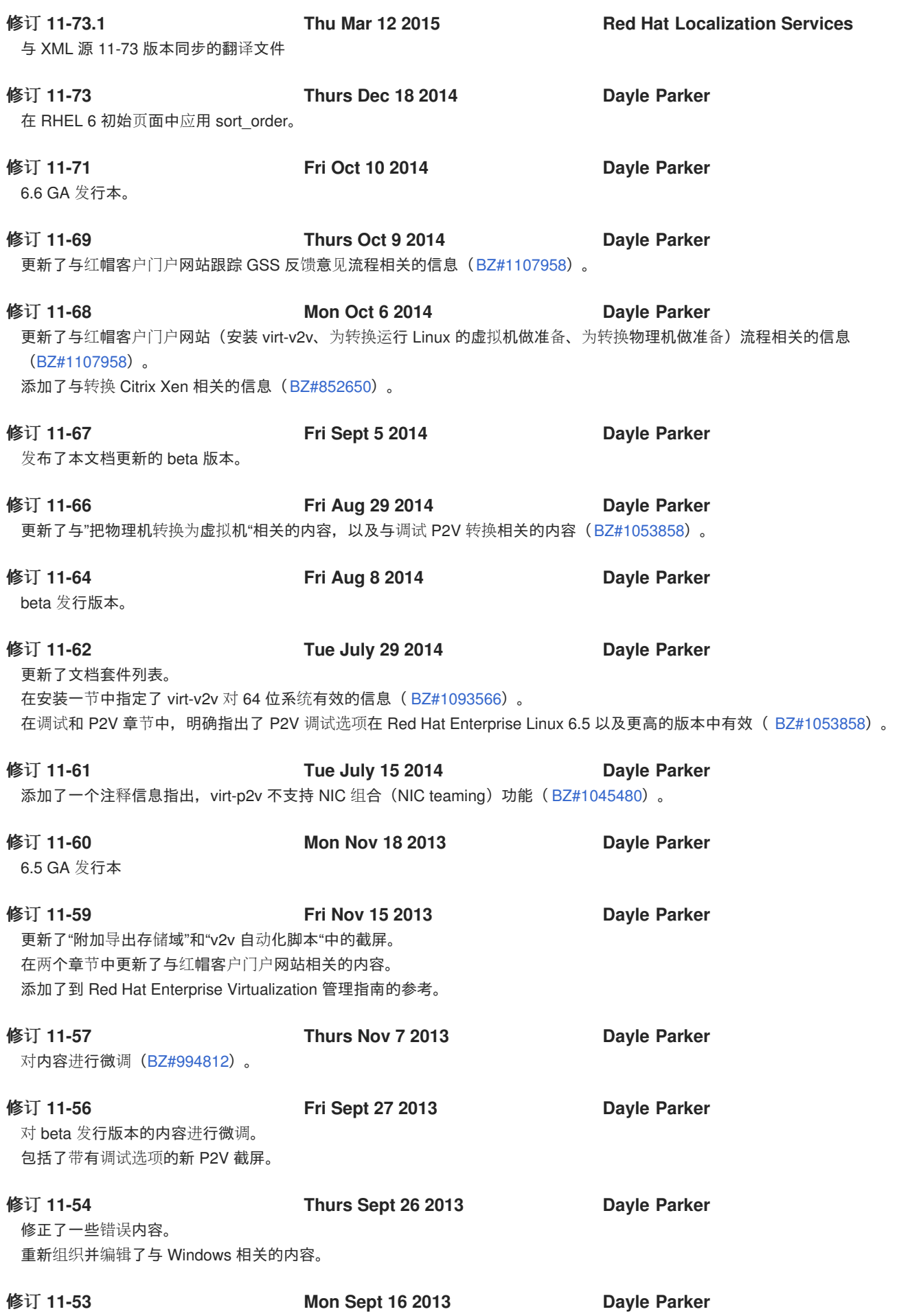

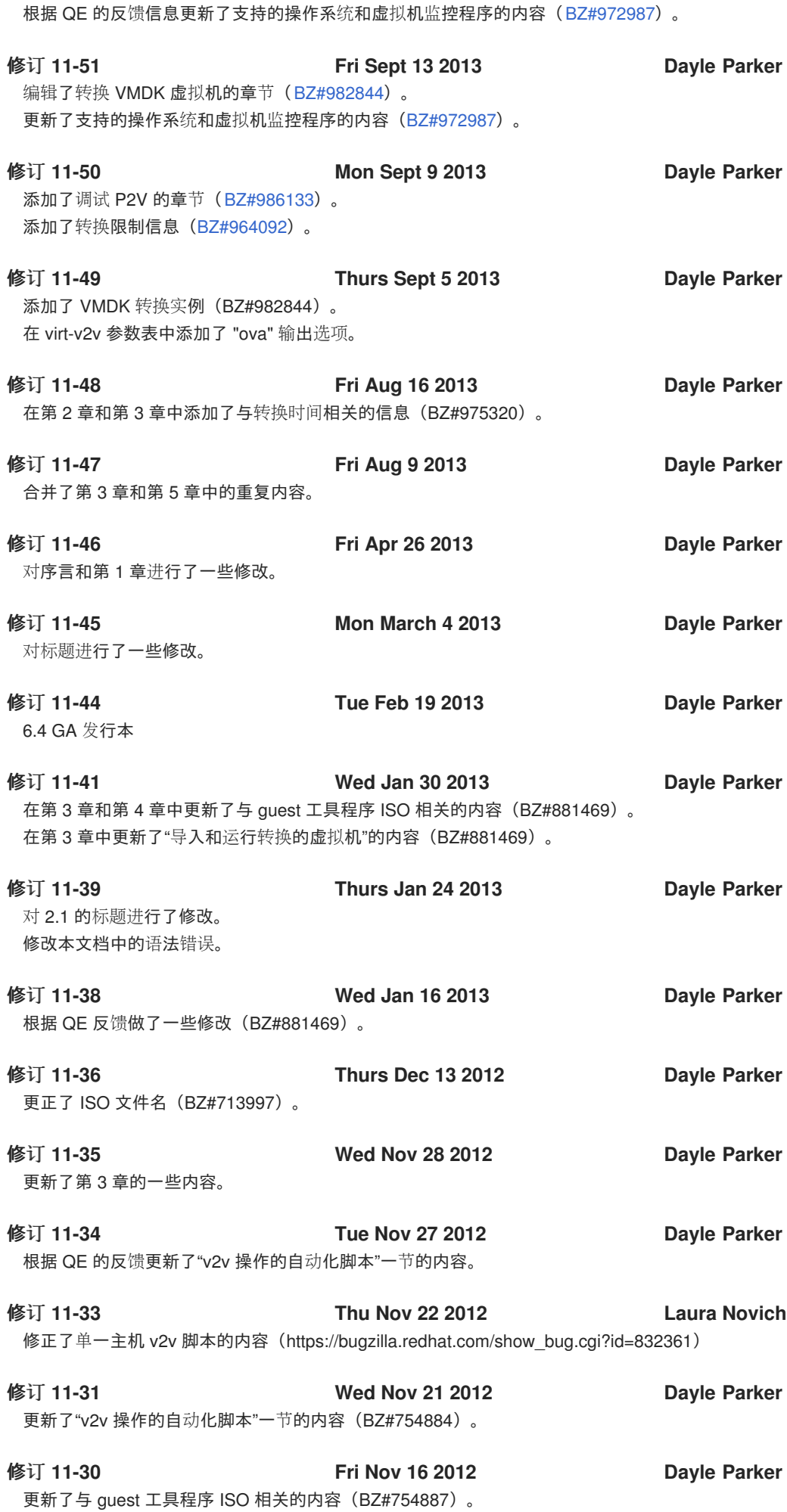

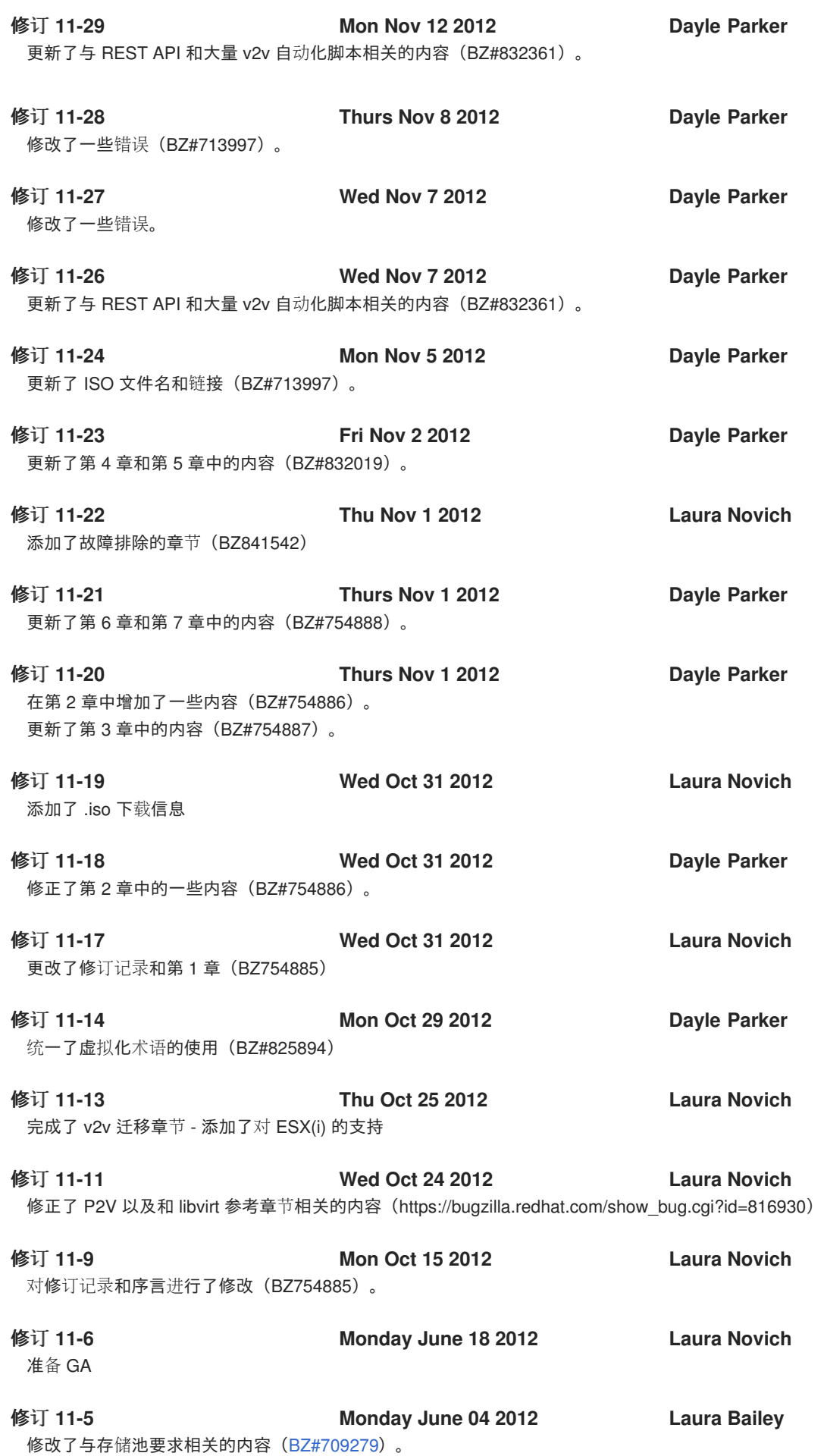

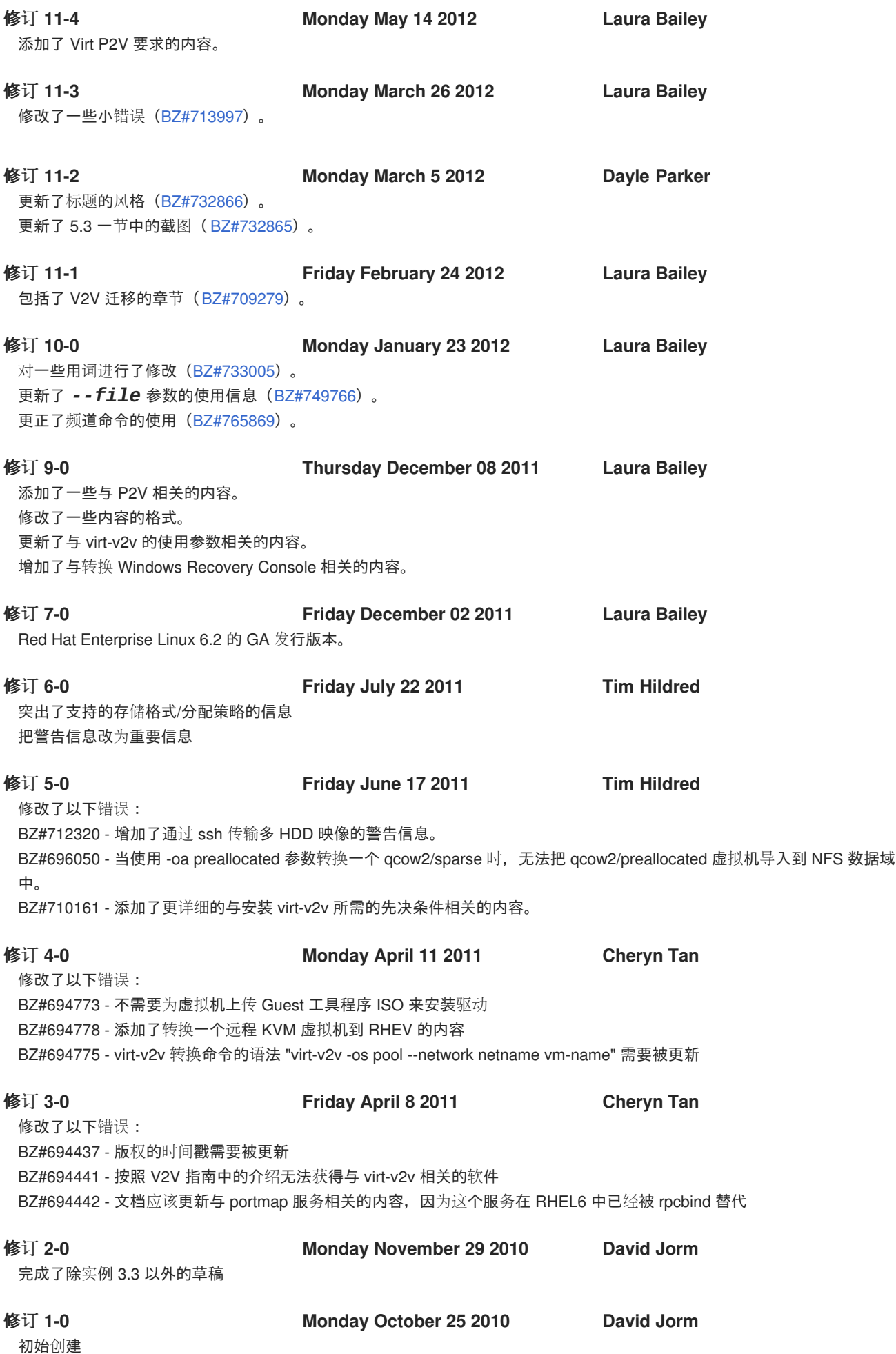